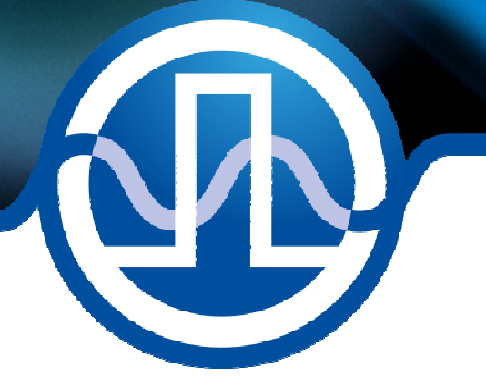

# **User Manual**

# BFS-VRM 03 HP BFS-VRM 03 LP

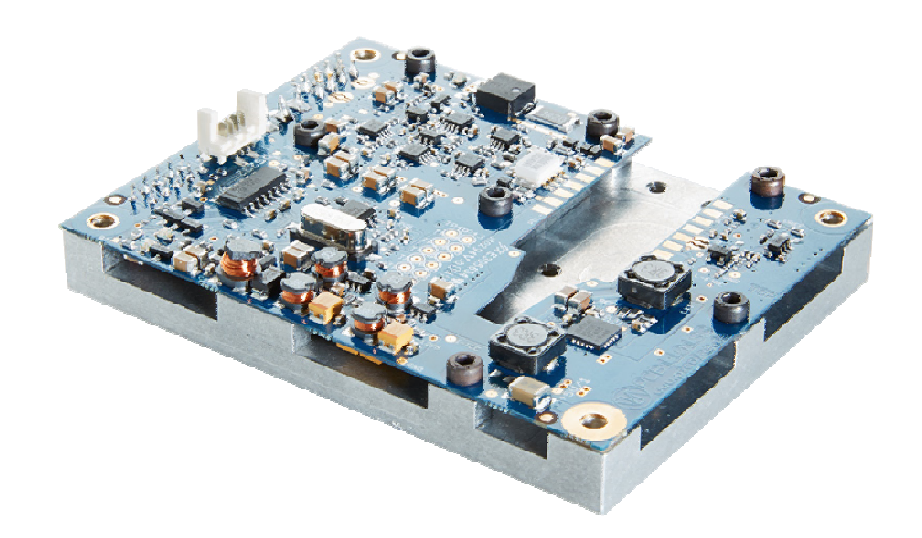

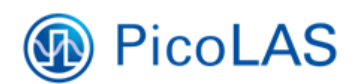

PicoLAS GmbH Burgstr. 2 52146 Würselen Germany

Phone: +49 (0) 2405-64594-60 Fax:  $+49(0)$  2405-64594-61 E-mail: info@picolas.de Web: www.picolas.de

# **Table of Contents**

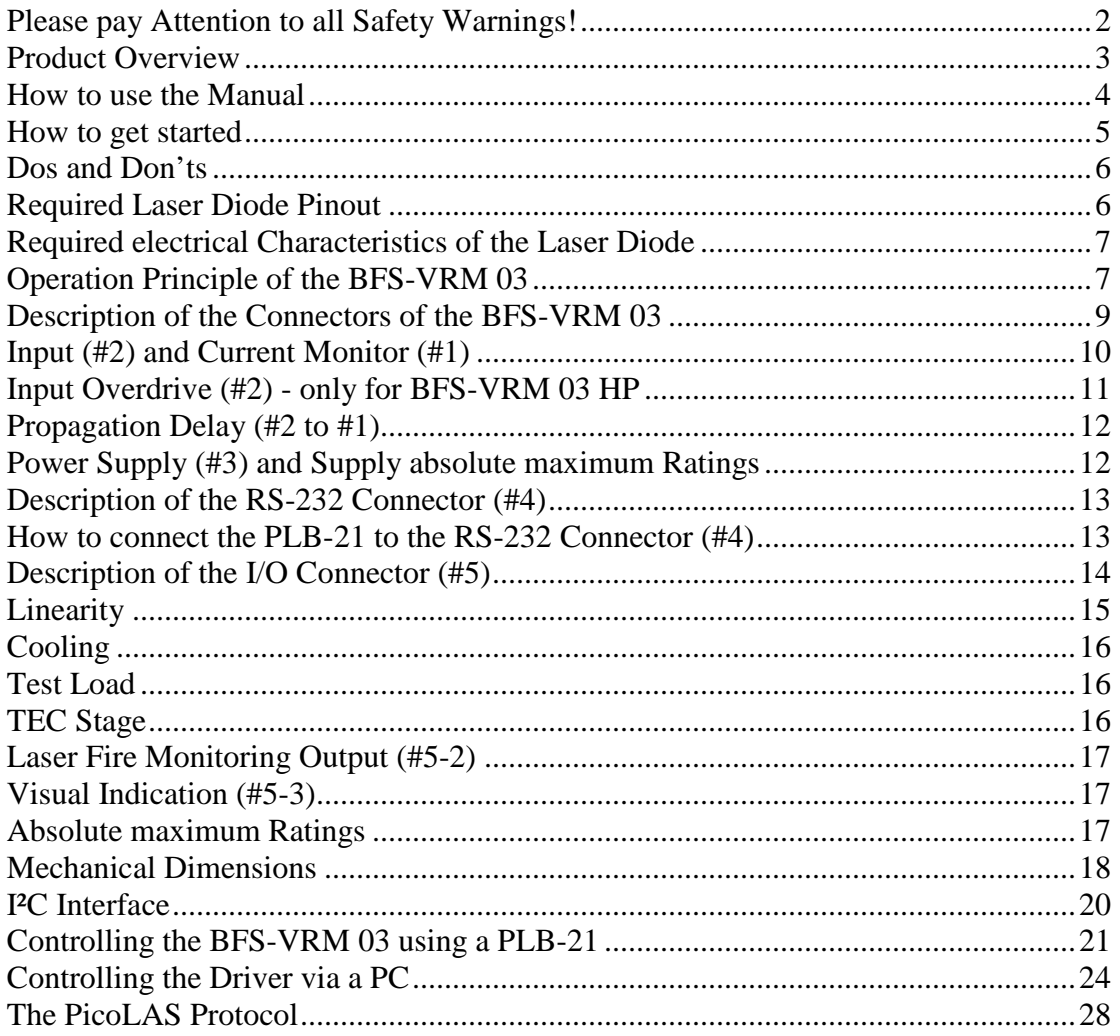

# **Please pay Attention to all Safety Warnings!**

Symbols used in this manual:

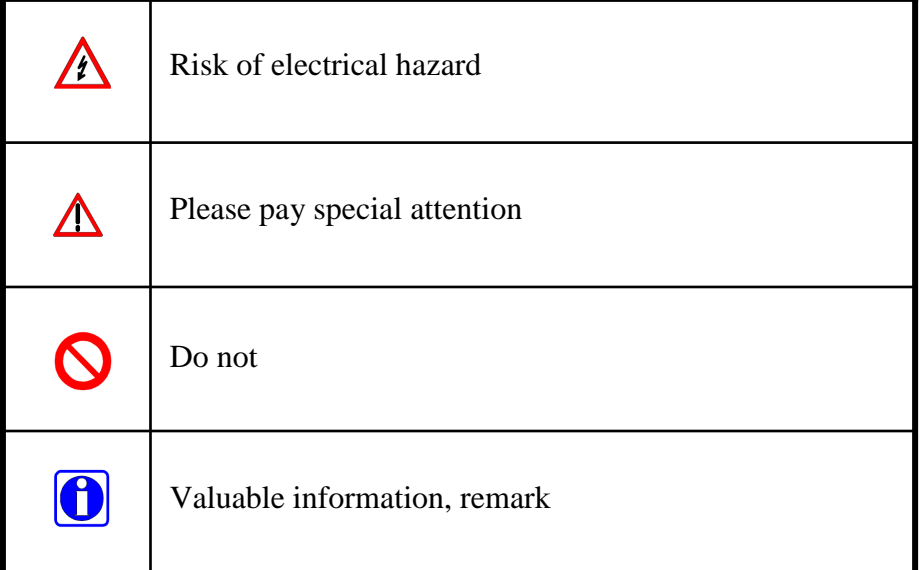

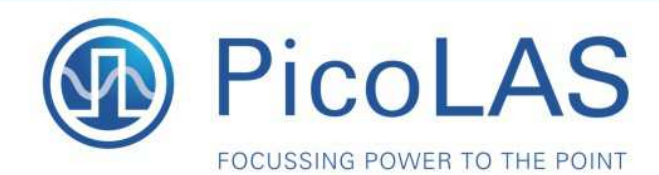

Rev. 1905

# BFS-VRM 03 HP / LP

**Highspeed Seed Driver** 

Ĩ

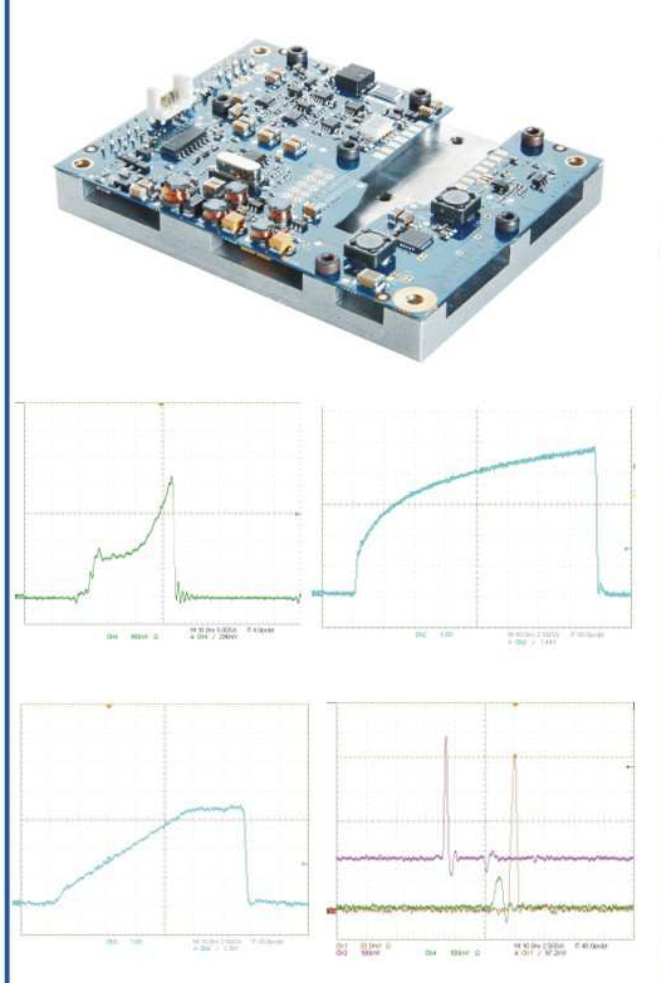

# **Product Description**

The BFS-VRM 03 is one of the worlds fastest analog modulated driver for seed applications, DVD-Disk mastering, printing applications, etc. With an output current from zero to 3 A it delivers enough power to overdrive single mode diodes for short pulses.

The pulse widths span from 1 ns to cw is continuously addressable via the analog input signal. This wide span is world unique.

Of course there are protective features and the driver is base plate cooled like all other drivers from PicoLAS.

- Output current:  $0 \dots 3 A^3$
- · Baseplate cooling

#### HP version

- · Analog modulation dc .. 400 MHz
- · Pulse width: 1 ns .. cw

#### LP version

- . Analog modulation dc .. 25 MHz
- · Pulse width: 20 ns .. cw

# **Technical Data**<sup>4</sup>

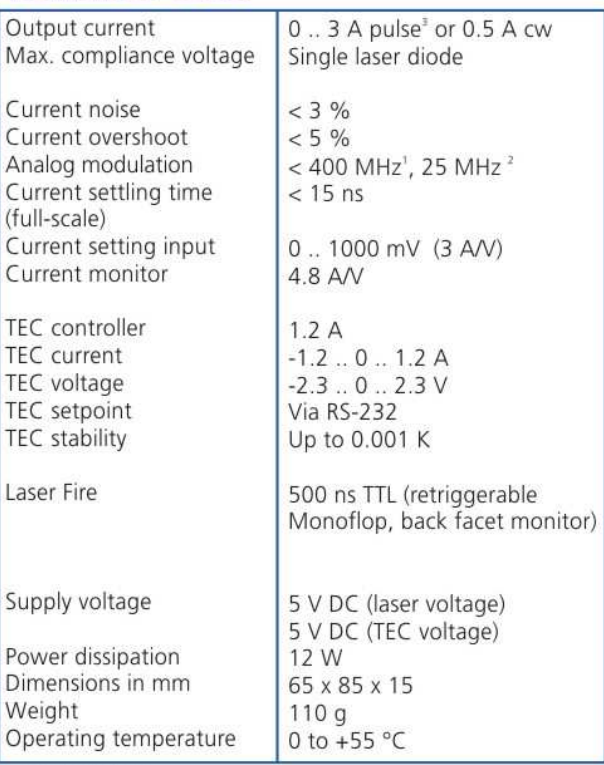

BFS-VRM 03 HP BFS-VRM 03 LP

Unit duty cycles up to 1%. Typical 3 A, guaranteed 2.5 A.<br>Specifications measured with a fast recovery diode instead of a laser diode. Technical data is preliminary and subject to change without further notice.

- . Innovative current regulation concept actively prevents the laser diode from overshoots and over-current
- Protection against transients through regulated current rise time
- · Overtemperature shutdown
- · Enable/Disable input
- · Driver status output
- Laser fire monitor
- Protection of the laser diode against reverse currents

# **Optional Accessories:**

PLCS-40 **PLB-21** 

PicoLAS GmbH Burgstr. 2 52146 Würselen Germany

Phone: +49 (0)2405 64594 60 +49 (0)2405 64594 61 Fax:

E-mail: sales@picolas.de Web: www.picolas.de

# **How to use the Manual**

**Remark:** The BFS-VRM 03 described in this manual is a baseplate cooled laser diode driver. Improper cooling may cause an internal over temperature shutdown.

**Baseplate cooling:** Depending on the final application and operation regime, this unit may stay none-cooled or must be assembled onto a heat sink.

You may use a passively or an actively air/water cooled device.

Before powering on your unit, read this manual thoroughly and make sure you understood everything.

# **How to get started**

The basic settings (temperature, BIAS current etc.) can be adjusted using the RS-╱╲ 232 or the PLB-21. You need an additional fast arbitrary waveform generator (AWG) which has to be connected to the Input MMCX-Terminal. There is no AWG on board of the seed driver!

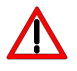

The PCB is very thin. Mechanical force has to be avoided to prevent damage. Mechanical damages are not covered by warranty.

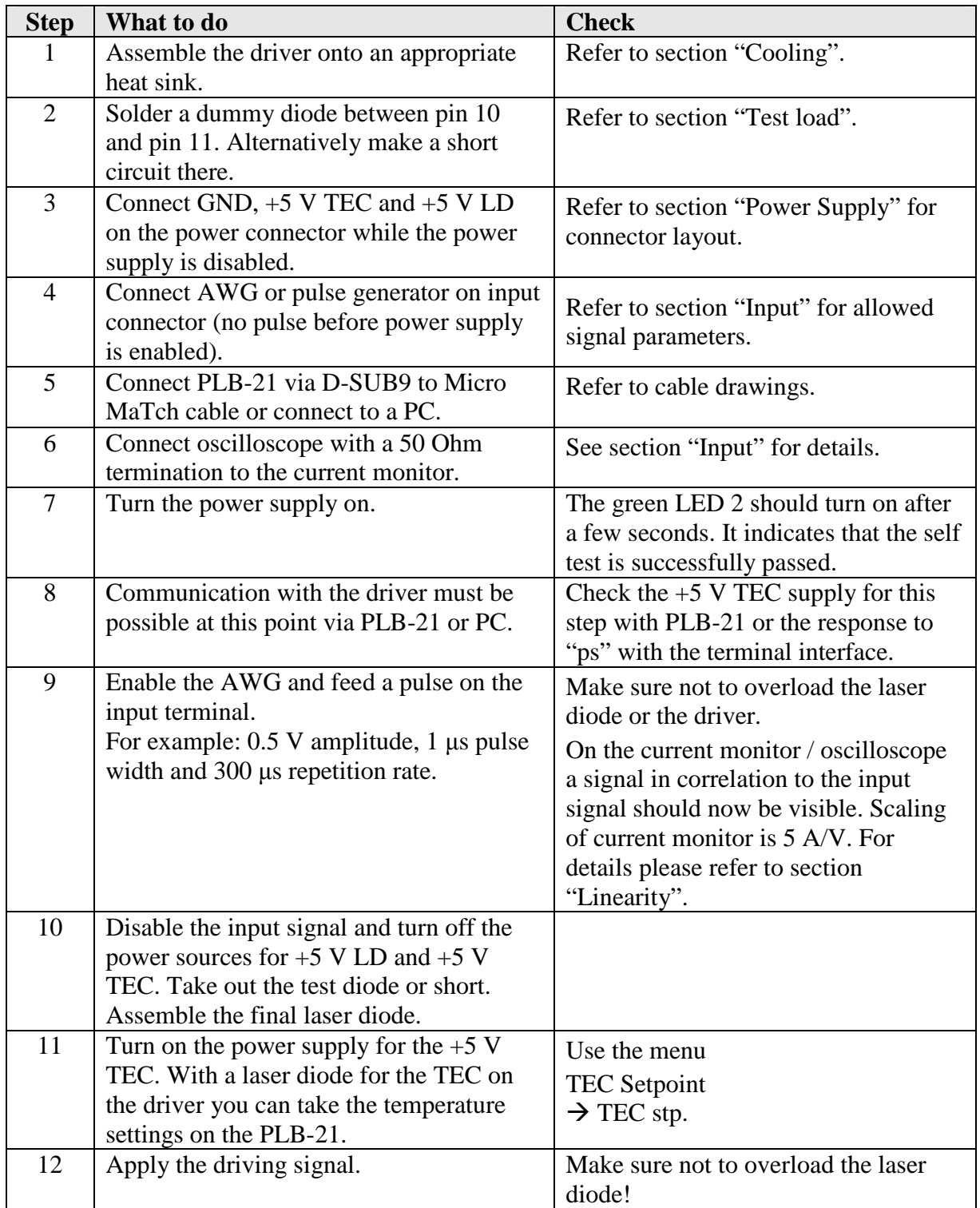

\* Typical 3 A, guaranteed 2.5 A

# **Dos and Don'ts**

**Never** ground any output connector. **Do not** connect your oscilloscope to pin 10 and pin 11! This will immediately destroy the driver and the probe! Keep connecting cables between power supply and driver as well as the connection between driver and laser diode as short as possible. **Mount the driver on an appropriate heat sink!** 

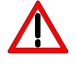

**Please be aware that there might be hot surfaces. Be careful not to touch them!** 

# **Required Laser Diode Pinout**

The BFS-VRM 03 is designed for the use with laser diodes in a butterfly package according to the following pin layout:

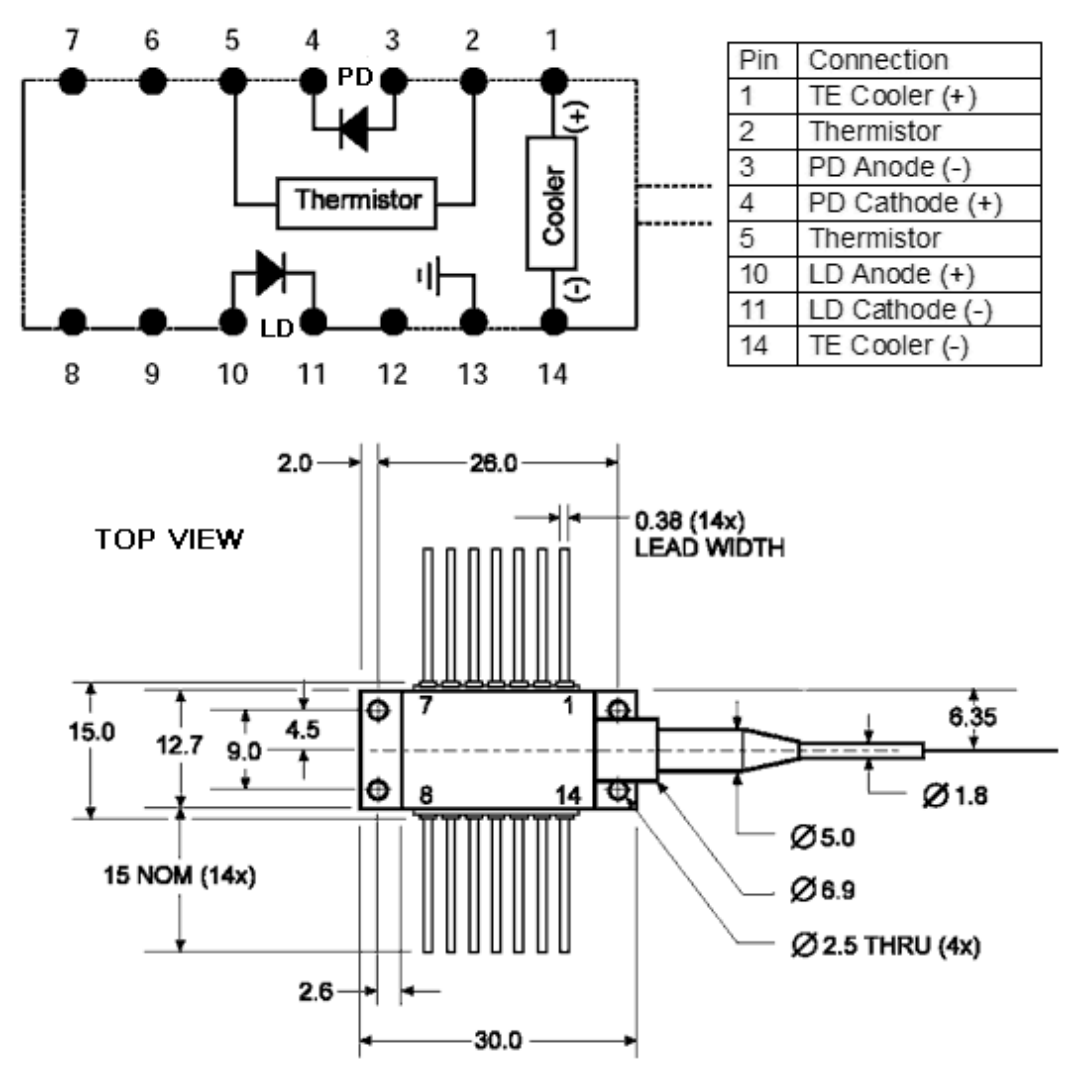

The driver is connecting pin 9  $\&$  10 and pin 11  $\&$  12 together. Pitch of the legs: 2.5 mm. Distance of the legs to bottom of the chassis: 4.5 mm.

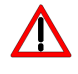

Please shorten the legs to avoid short circuits inside the driver

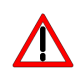

The maximum internal stray impedance must not exceed  $\sim 10$  nH to achieve best performance

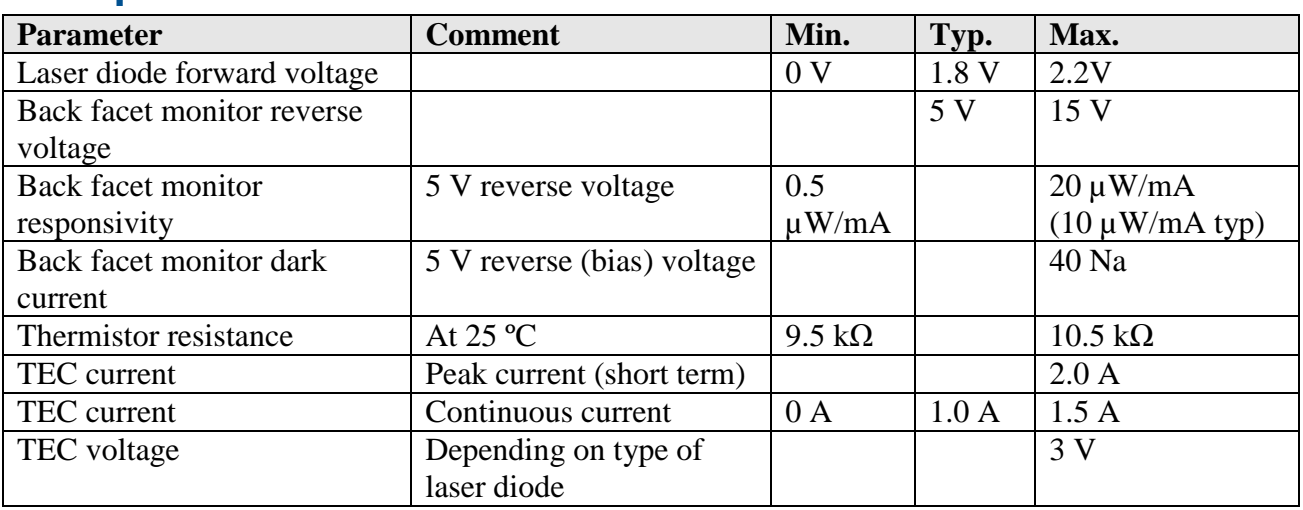

# **Required electrical Characteristics of the Laser Diode**

# **Operation Principle of the BFS-VRM 03**

**Laser driver block diagram** 

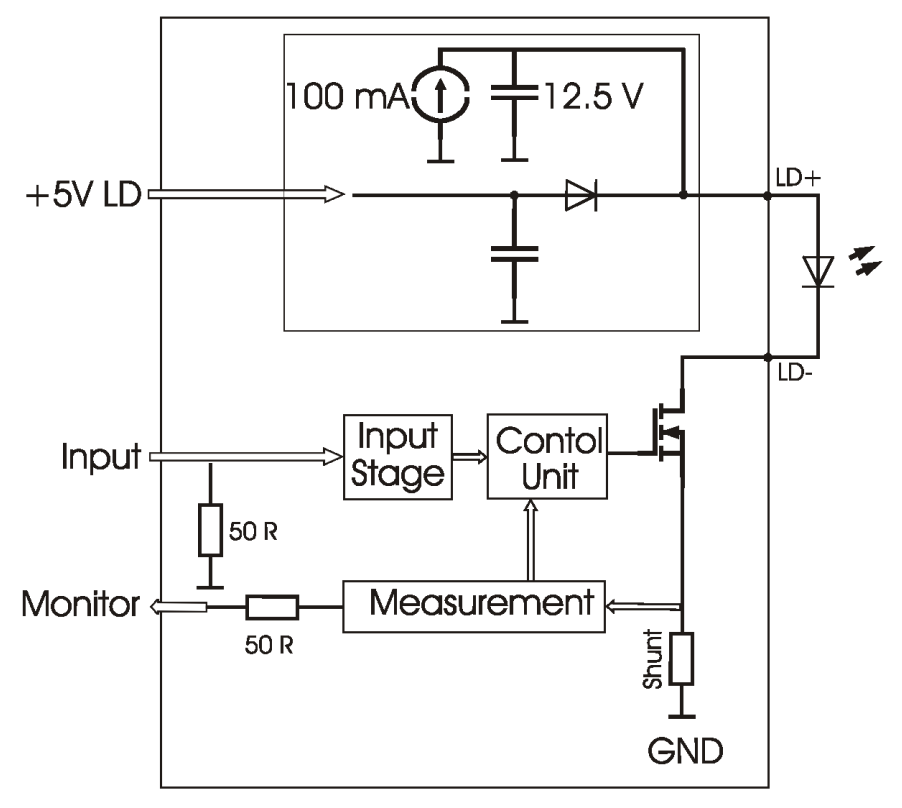

The output current follows the analog input signal within a range of 0 .. 3 A. An input voltage of 1000 mV equals an output current of 3 A. The typical output current of max. 3 A is available with duty cycles up to 1%.

In cw operation the output current is limited to 500 mA.

The control unit applies a bias current on the output. It is calibrated by the manufacturer within a range of 10 .. 20 mA. This bias current is added to the output, even if the analog input signal is set to 0 V. It is necessary for normal operation.

An internal power source of 12.5 V is used to achieve fast current rise times down to 1 ns. Due to internal power losses its capacity is limited. This will lead to higher current rise times of more than 3 ns, if the duty cycle is above 1% while the output is 3 A. In order to achieve fast current rise times with higher duty cycles, the output current must be reduced.

### **TEC driver block diagram**

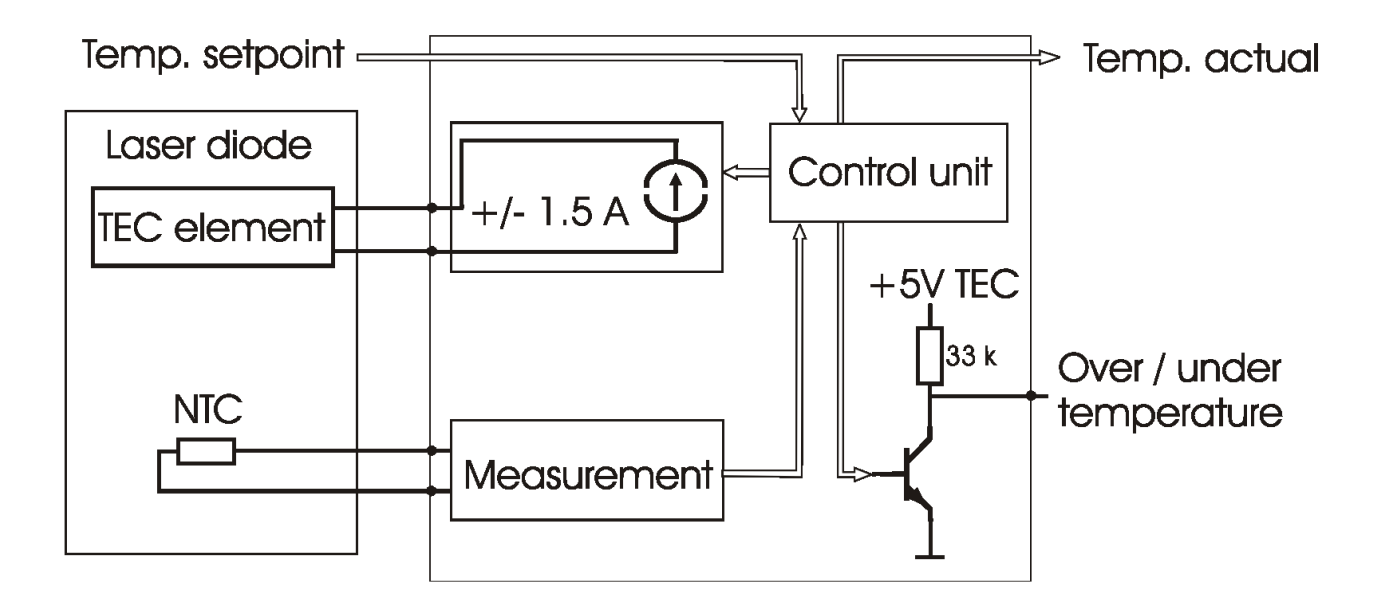

**Laserfire block diagram** 

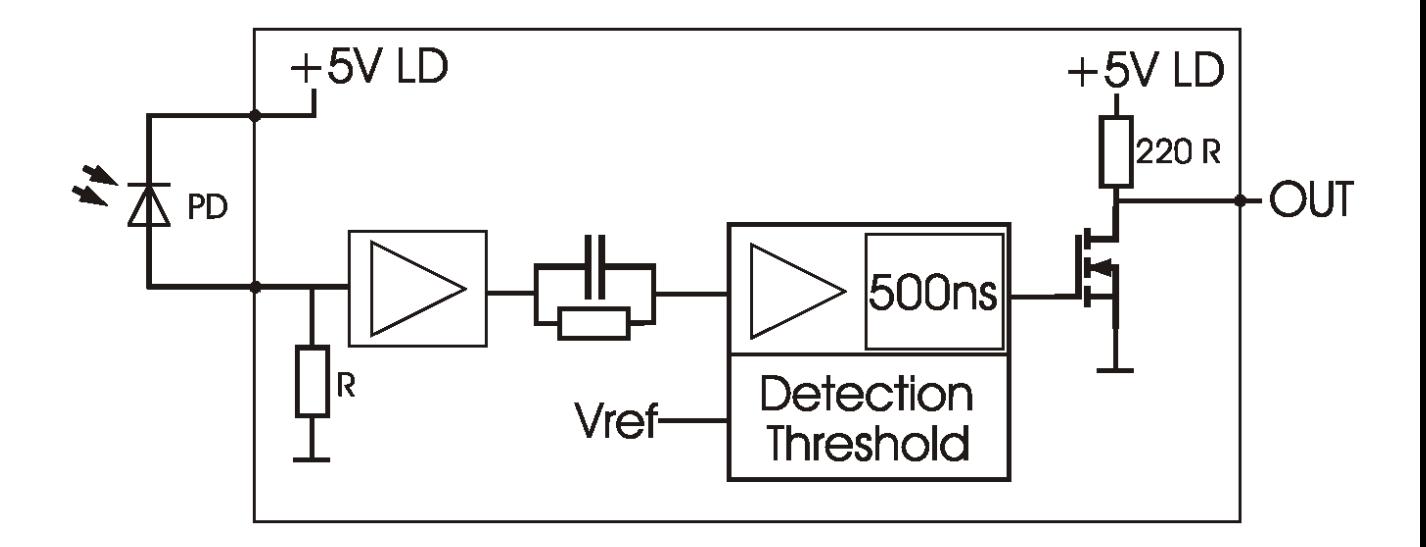

# **Description of the Connectors of the BFS-VRM 03**

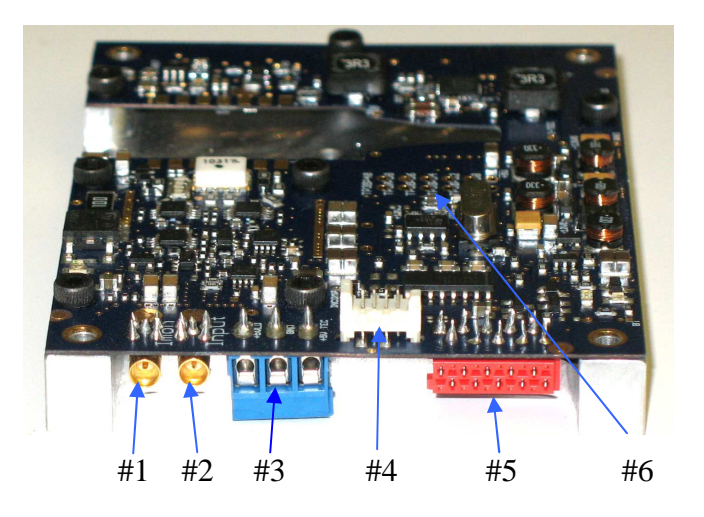

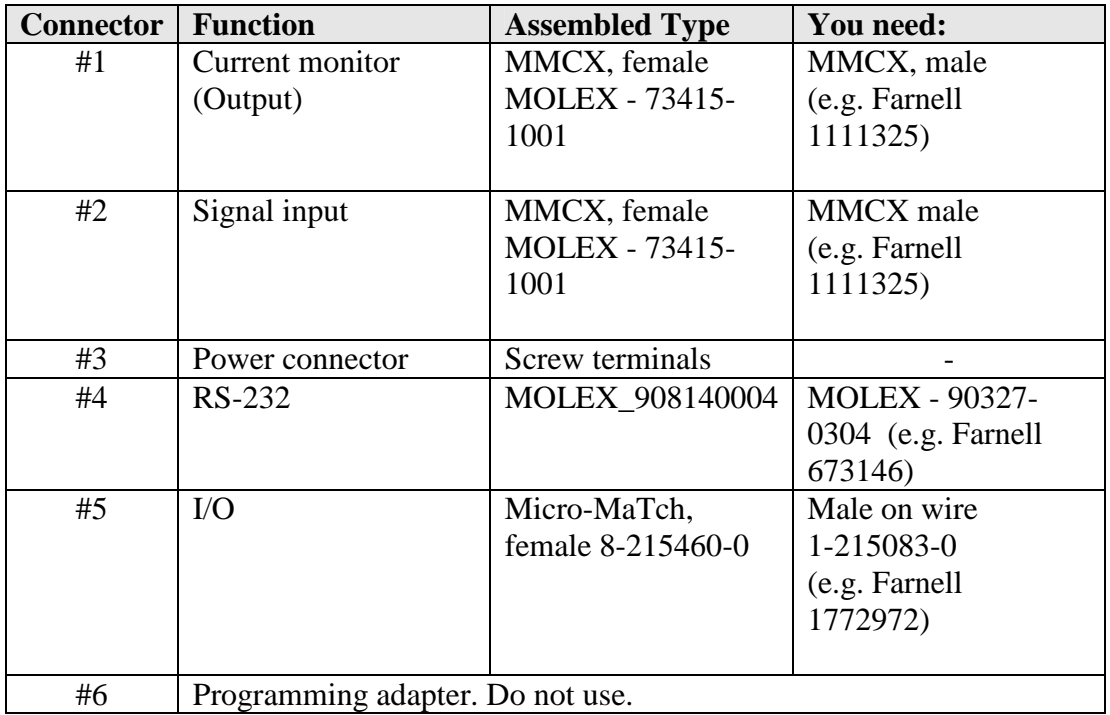

# **Input (#2) and Current Monitor (#1)**

For triggering the output of the driver an analog signal needs to be provided via connector #2 signal input. The output current is following the input signal within the limitations (bandwidth, max. current, rise time) proportional (refer to section "Linearity").

By using of 50 Ohm termination the current monitor has a scaling of 4.8 A/V. It has a typical offset voltage about 12 mV .. 25 mV.

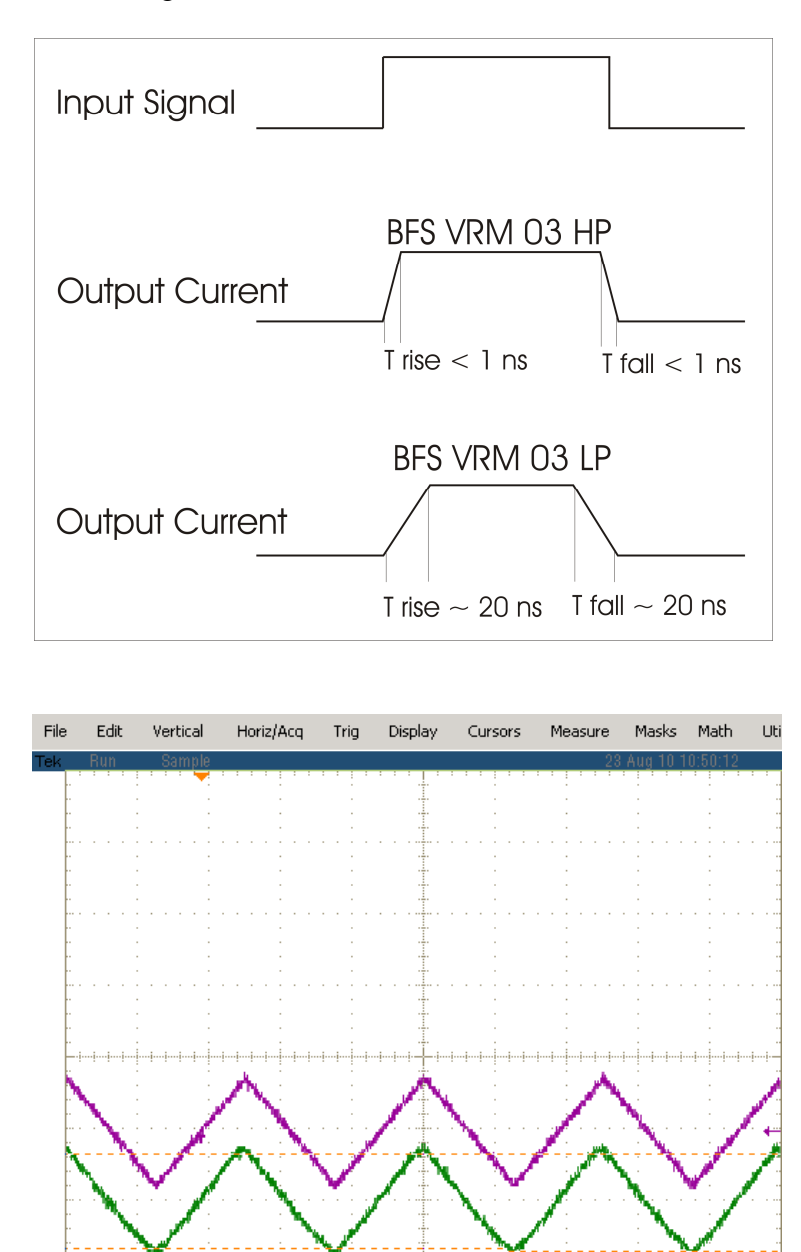

200mV  $\Omega$ 

Ch4

Ch3

200mV

M 40.0µs 5.0MS/s<br>A Ch3 / 392mV

200ns/pt

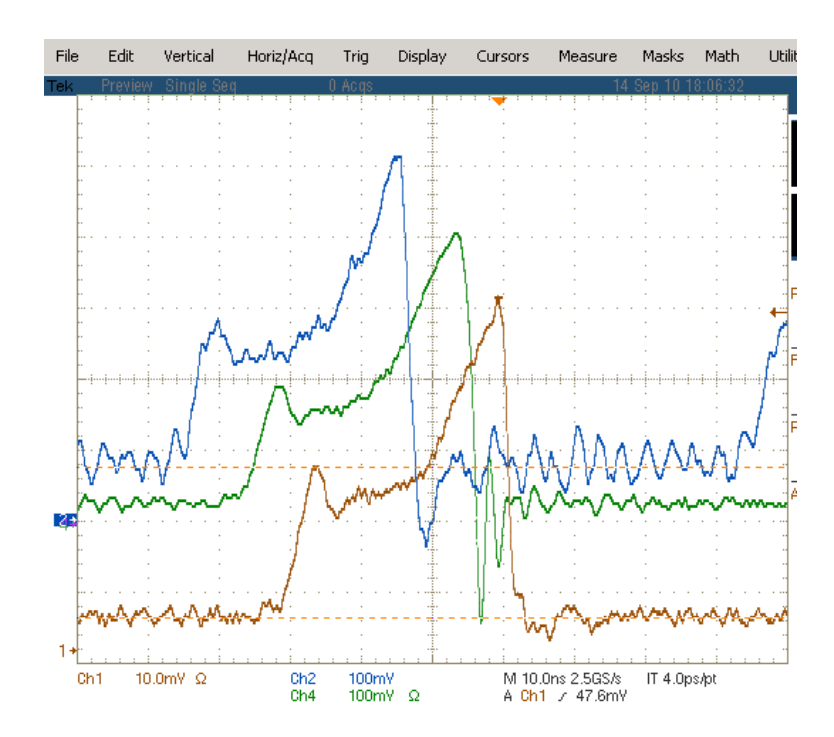

**Input Overdrive (#2) - only for BFS-VRM 03 HP**

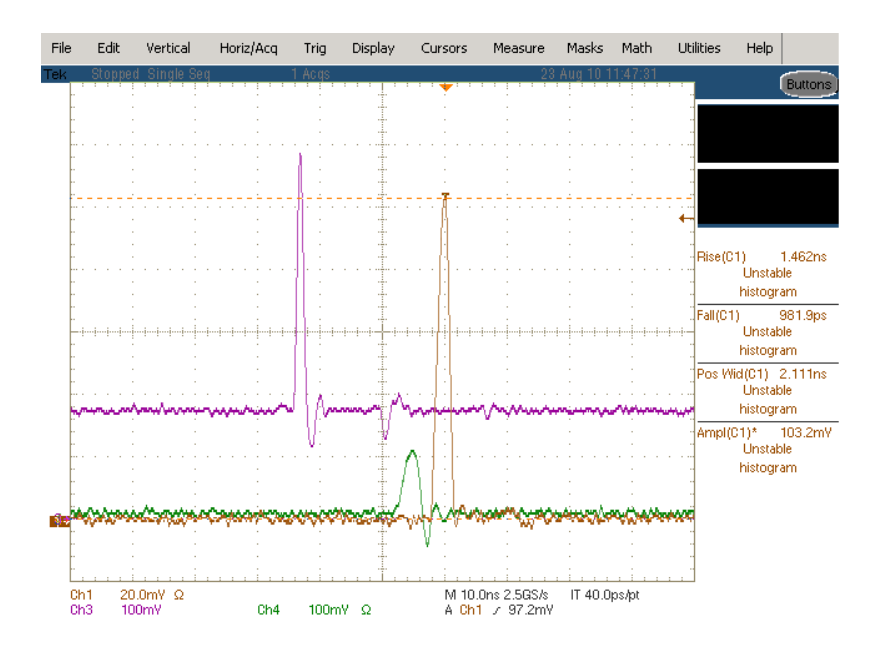

# **Propagation Delay (#2 to #1)**

The typical propagation delay from input to start of current flow is typ. 10 ns. Additional 8 ns appear through the internal current monitor.

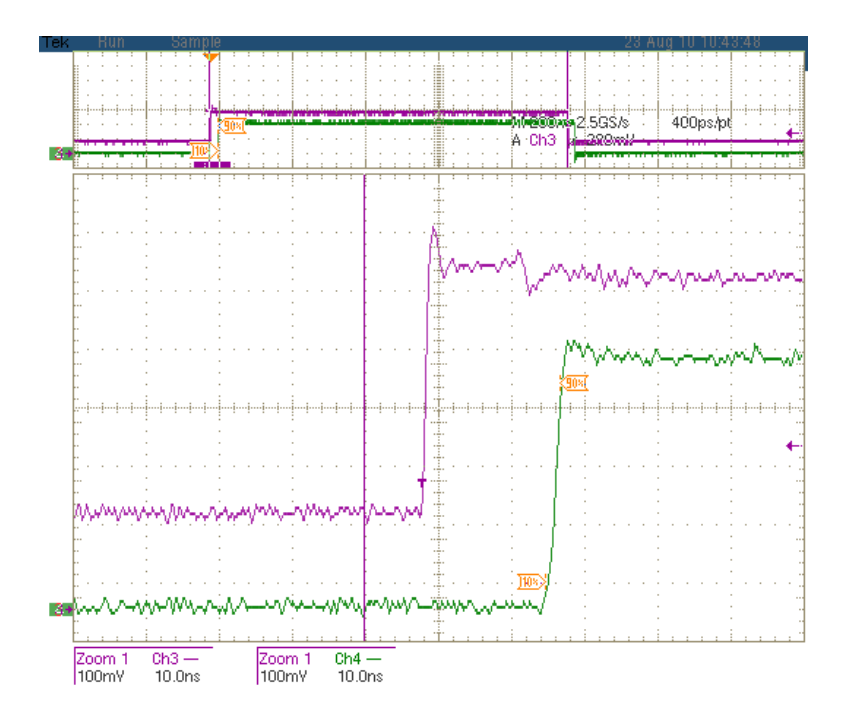

# **Power Supply (#3) and Supply absolute maximum Ratings**

The seed driver requires a steady  $+5$  V for the  $\mu$ C and TEC and a separated steady +5 V for the laser driver itself.

The  $\mu$ C supply must not shut down before the laser driver supply is down.

The laser driver supply can be interrupted at any time for e.g. safety reasons by the customer.

If this kind of safety function is not required, both  $+5$  V may be connected together.

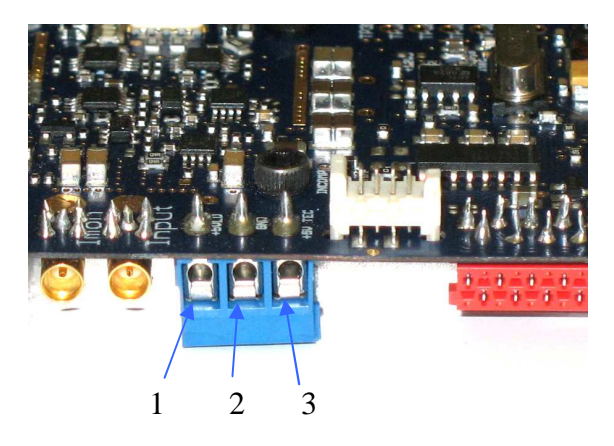

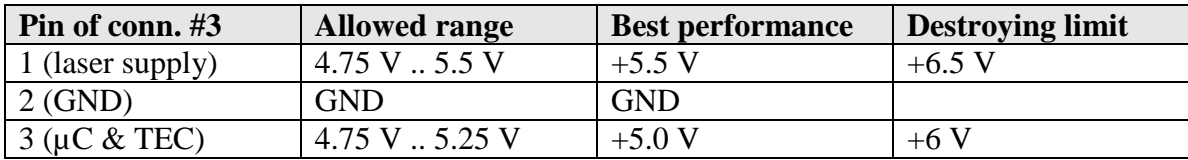

The no-load current at  $LD+$  is approximately 600 mA.

# **Description of the RS-232 Connector (#4)**

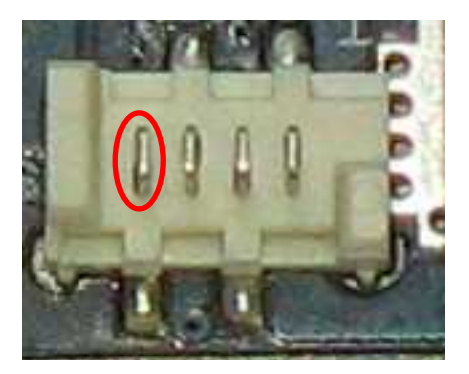

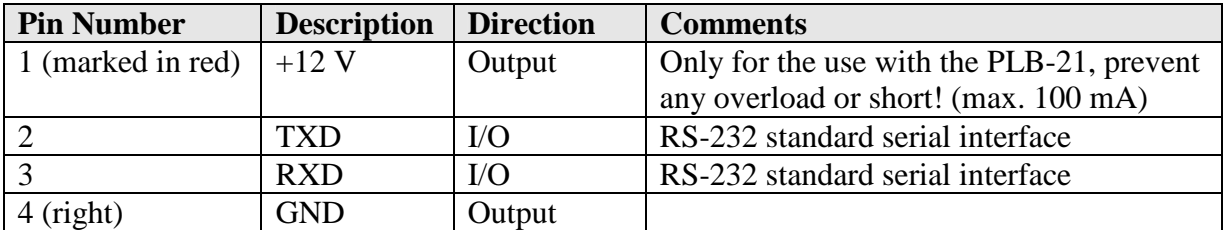

The RS-232 interface can be used with a PC and a terminal program or with the PLB-21.

# **How to connect the PLB-21 to the RS-232 Connector (#4)**

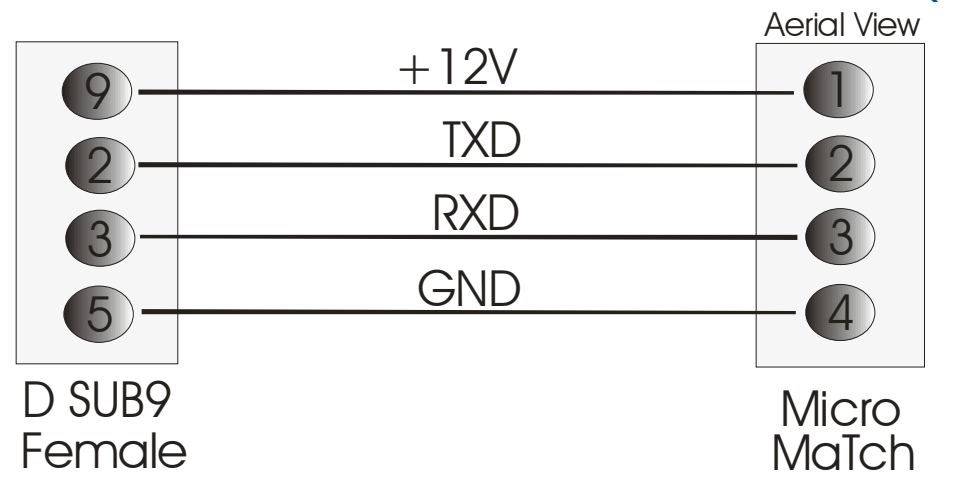

To connect the PLB-21 to the seed driver, a cable according the scheme above is required.

- D SUB9 female on cable: Harting 0966118 7500
- **Micro MaTch on cable: Molex 90327-0304**

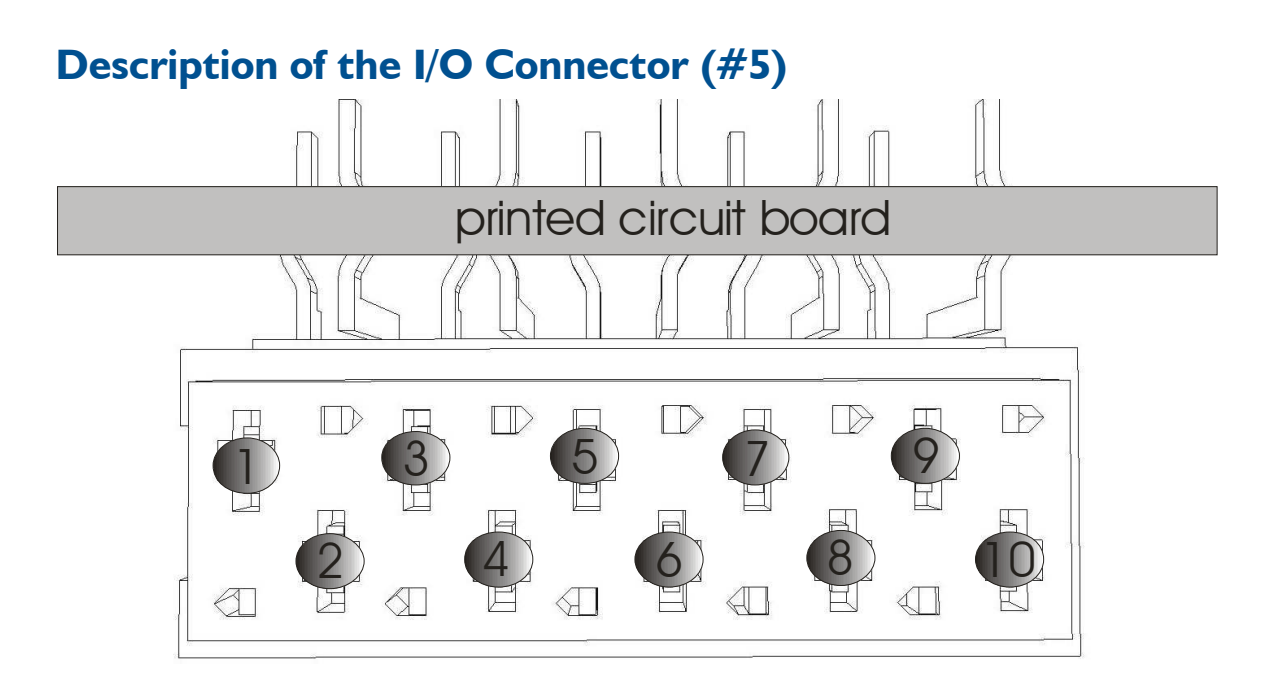

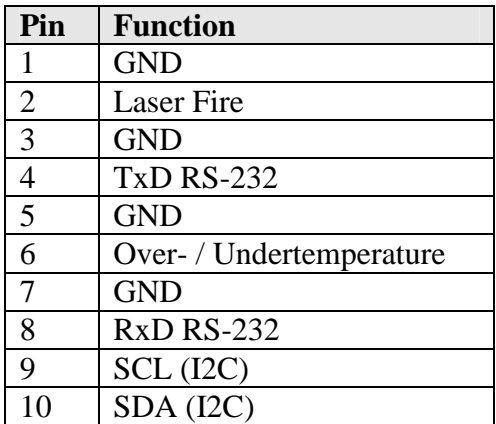

 $=$ 

# **Linearity**

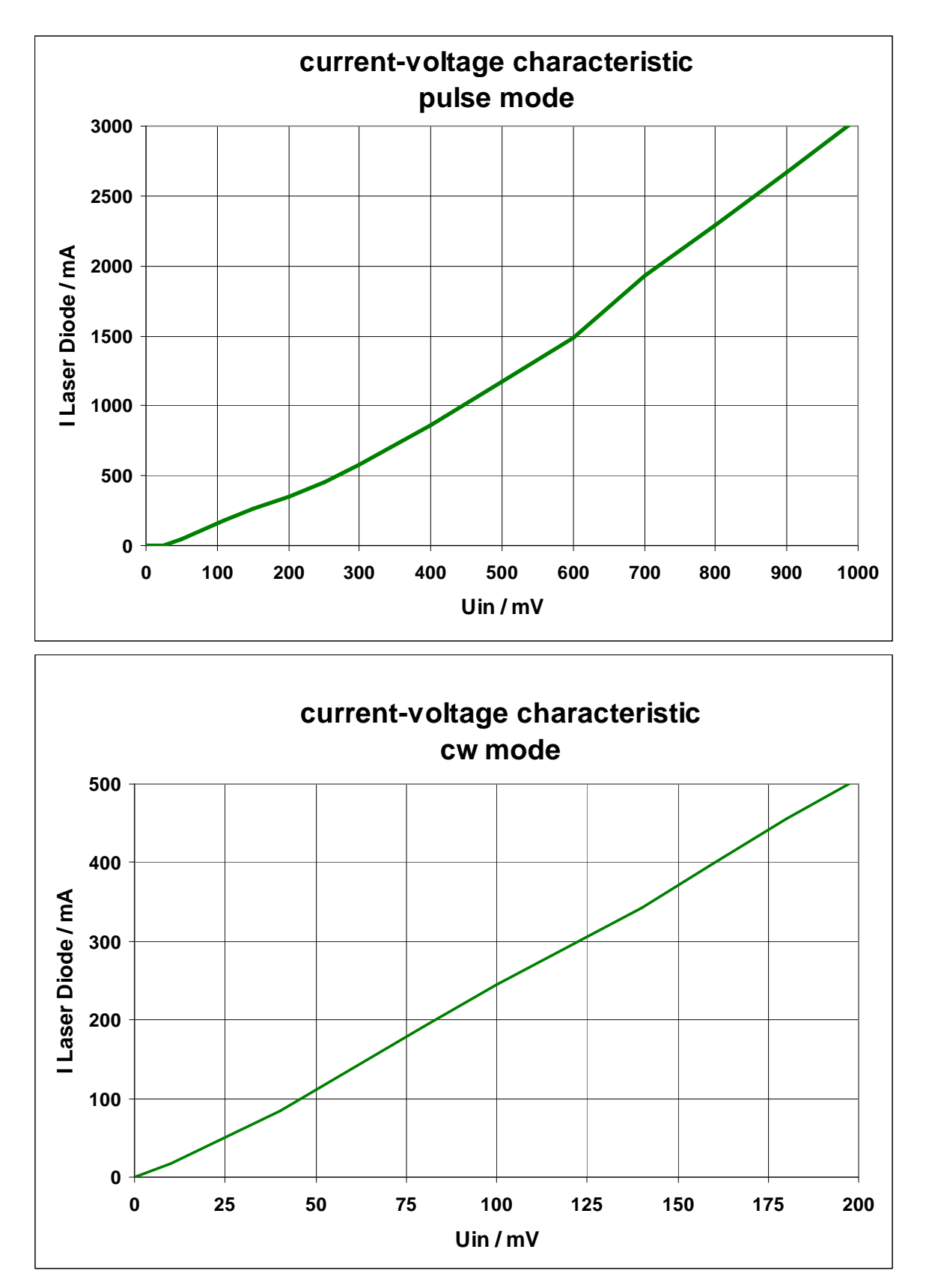

# **Cooling**

The seed driver is baseplate cooled only. Please assemble the entire unit to a heatsink which is capable to take out the heat.

The heatsink is suitable, if the system temperature does not exceed the maximum operating limits. To achieve best performance the baseplate temperature should be kept in the range of  $+10$  °C  $\ldots$  +35 °C. The peak heat load is 25 W.

# **Test Load**

For the first testing a test load may be assembled instead of the laser diode. This test load may be a short circuit or a fast Schottky diode like ES3C. Please connect the test load only between anode and cathode (LD+ and LD-) and prevent shorts to any other part of the circuit.

# **TEC Stage**

The seed driver has got an internal TEC stage to drive typical TECs inside the butterfly package.

All parameters can be set digitally via I2C, RS-232 or the PLB-21. There is no analog input or potentiometers for these setpoints on the board.

- **TEC** setpoint adjustment:  $0^{\circ}$ C .. +70  $^{\circ}$ C
- **TEC** temperature accuracy: +/-0.1 °C

Switching points at  $> 1.5$  °C from setpoint temperature result a low signal on the over-/ undertemperature output.

If the actual temperature reaches the setpoint temperature the over- / undertemperature output will be pulled to a high signal.

# **Laser Fire Monitoring Output (#5-2)**

The seed driver is equipped with a laser firing monitor (Terminal #5, pin 2). The output is TTL and gets high whenever the current of back facet monitor diode is above the triggering threshold.

- -Output:  $+5$  V TTL (active = HIGH)
- - Output style: Open collector, internal pull-up 220 R, short circuit current max. 25 mA.
- -Threshold setpoint is set digitally via I2C, RS-232 or PLB-21
- **•** Output remains high if signal remains above threshold
- -Short pulses are prolonged to 500 ns (retriggerable monoflop)
- - A high frequency pulse train (pulse distance shorter than 500 ns) will appear as a constant high signal at the output.

# **Visual Indication (#5-3)**

- $\blacksquare$  LED 1: The green LED indicates a current flow through the capacitors during and after an emission. A faint glow is usually observable also due to the bias current without emission.
- -LED 2: The green LED light is on when the power supply voltage of  $+5 \text{ V}$  for TEC and for laser driver are in within valid range.
- LED 3: The red LED light is on when the supply voltage is too low.

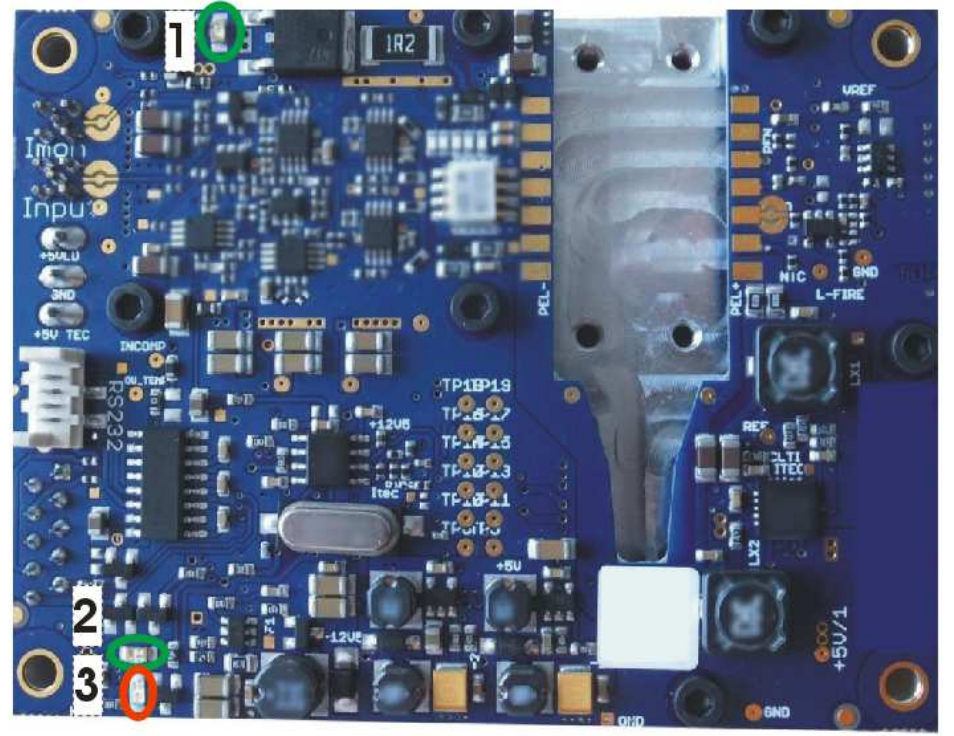

# **Absolute maximum Ratings**

- - All input pins must not exceed the voltage range below zero (GND) and beyond VCC
- VCC limit: Refer to table in section "Power Supply (#3)"
- $\blacksquare$  Peak TEC current:  $+/$  1.5 A
- Max / UT / OT current: 10 mA
- Operating temperature range:  $0^{\circ}$ C ... +60  $^{\circ}$ C
- -Best performance operating temperature range:  $+10$  °C  $+35$  °C
- -Storage temperature range: -20  $^{\circ}$ C ... +70  $^{\circ}$ C non condensing

# **Mechanical Dimensions**

The following dimensions are in millimetres (mm).

The four via holes on the corners are suitable for M3 screws. With these screws the driver can be mounted onto an appropriate heat sink.

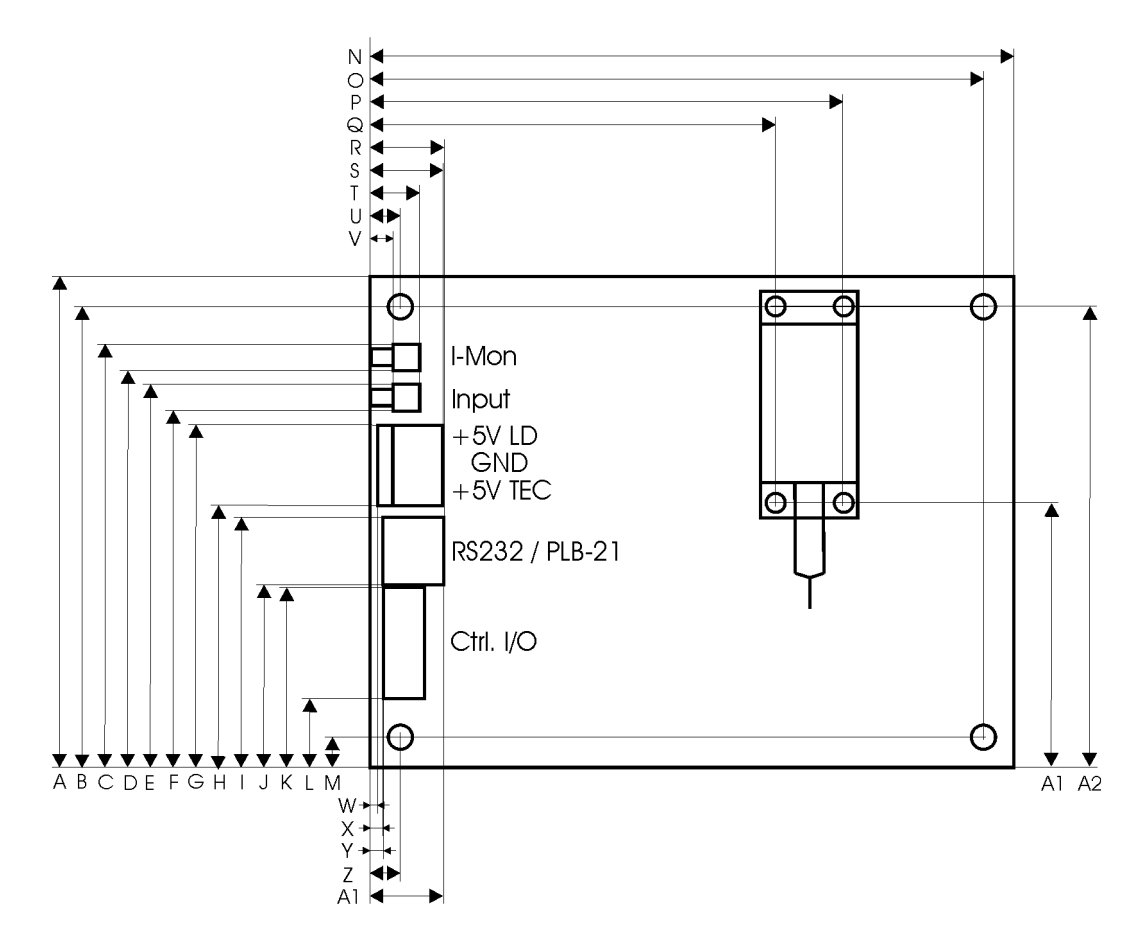

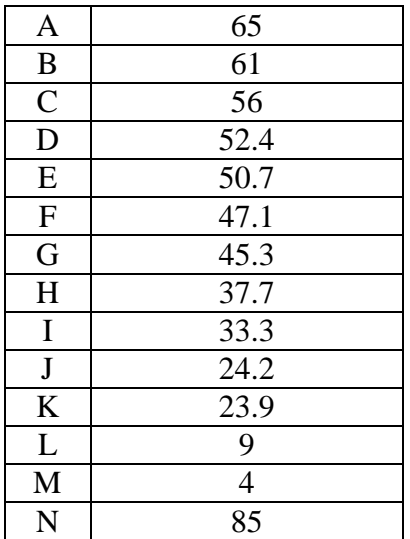

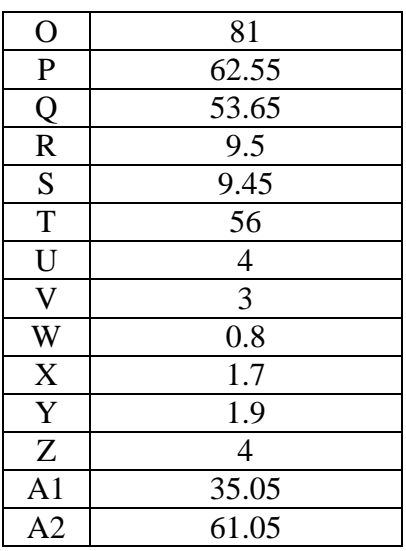

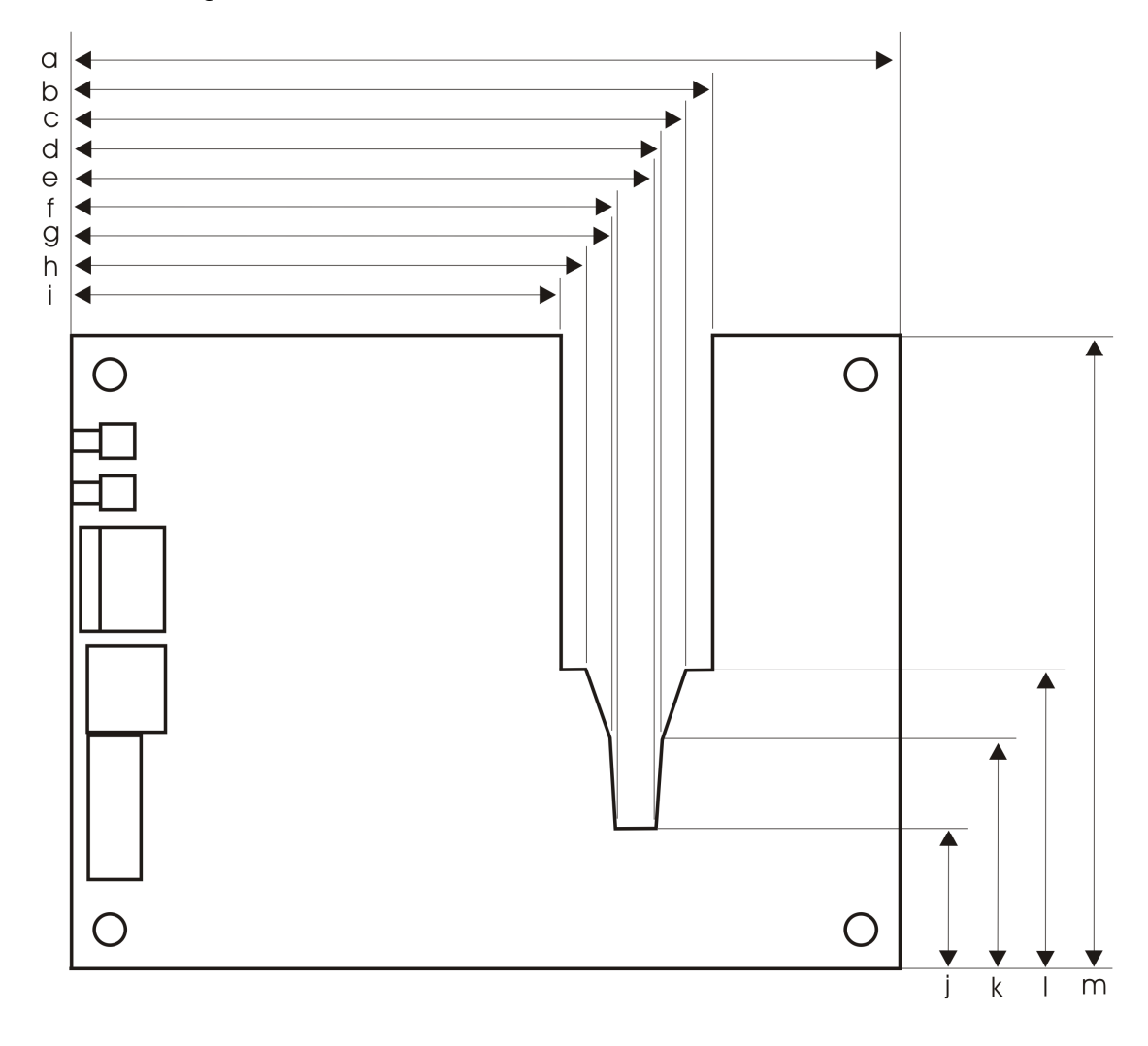

The following dimensions are in millimetres (mm).

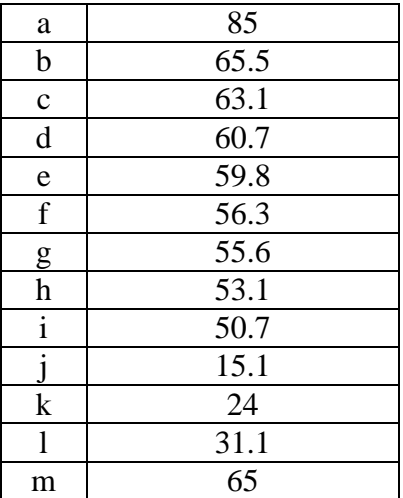

# **I²C Interface**

The driver is equipped with a standard I²C slave interface. It supports 7 bit slave addressing and is 3.3/ 5 V compatible.

It implements an I²C ram with 32 bit wide data words. An internal address counter increments automatically as soon as 3 bytes of a register are read/written. All registers are big endian encoded. It is possible to read out or write all registers in a row. Any changes are applied as soon as a complete register is written.

Writing commands need some time to complete, thus the I<sup>2</sup>C slave uses the clock stretching technique to notify the master that it is not ready. The I²C master must be able to detect clock stretching if more than one register is written at a time.

Address **Name** Register size Unit 0 | bias min | 32 bit | mA 1 bias max 32 bit mA 2 bias setpoint 32 bit mA  $3$  uincomp min  $32$  bit  $-$ 4 | uincomp max | 32 bit | -- $\frac{5}{32}$  uincomp setpoint  $\frac{32 \text{ bit}}{22 \text{ bit}}$ 6 actual +5V LD 32 bit 0.01 V  $7 \quad \text{actual} +5V \text{ TEC}$   $32 \text{ bit} \quad 0.01 \text{ V}$ 8 actual TEC temperature 32 bit 0.1 °C 9 actual TEC current 32 bit 0.1 °C 10 actual NTC temperature 32 bit 0.1 °C 11 | TEC Kp min | 32 bit | --12  $\vert$  TEC Kp max  $\vert$  32 bit  $\vert$  --13 | TEC Kp | 32 bit | --14 TEC Ki min 32 bit -- $15$  TEC Ki max  $32$  bit  $-$ 16 TEC Ki 32 bit --17 TEC Kd min 17 32 bit --18 TEC Kd max 32 bit --19 TEC Kd 32 bit --20  $\vert$  TEC min setpoint 32 bit  $\vert$  0.1 °C 21  $\vert$  TEC max setpoint  $\vert$  32 bit  $\vert$  0.1 °C 22  $\vert$  TEC setpoint  $\vert$  32 bit  $\vert$  0.1 °C 23 TEC current limiter max 32 bit 0.01 A 24 TEC current limiter min 32 bit 0.01 A 25 TEC current limiter setpoint 32 bit 0.01 A 26 | Vref min 1 32 bit 1 0.01 V  $27$  Vref max 32 bit 0.01 V 28 Vref setpoint 32 bit 0.01 V 29 ERROR register  $\vert$  32 bit  $\vert$  --30 LSTAT register 32 bit --31 Ugate2 min 32 bit 0.01 V  $32 \text{ Ugate2 max}$   $32 \text{ bit}$   $0.01 \text{ V}$ 33 Ugate2 setpoint 32 bit 0.01 V

The following table shows the internal register assignment:

# **Controlling the BFS-VRM 03 using a PLB-21**

To control the driver with a PLB-21 it must be connected via the enclosed cable. When the PLB-21 is connected the first time you are asked to download a new driver. This must be confirmed with "yes" for the proper functioning of the PLB-21 with the BFS-VRM 03.

### **Menu structure**

The following diagram shows the structure of the PLB-21 menu which affects the driver. All entries are described in detail. All other menu entries are described in the PLB-21 manual. For detailed instructions see the PLB-21 manual.

Menu root

- Setpoint
	- o Uincomp
	- o Bias
	- o Vref
	- o Ugate2
- TEC Setpoint
	- o TEC stp.
	- o TEC act.
- TEC Control
	- o Kp
	- o Ki
	- o Kd
	- $\circ$  Imax (A)
- Measurement
	- $\circ$  5V
	- o 5V1
	- o Temp TEC
	- o I TEC
	- o Temp NTC
- Defaults
	- o def. pwron
	- o load defaults
	- o save defaults
- I2C
	- o I2C Addr.

### **Setpoint**

### **Uincomp**

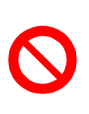

This value is part of the calibration procedure performed at PicoLAS. It must not be changed by customer. Changes have an impact on the performance of the driver and may damage the LD and the driver. These changes are not subject to our warranty obligation.

All changes are monitored and will cause the lost of the warranty. As of software version 1.0.8 any changes to this value are blocked.

### **Bias**

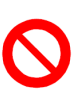

This value is part of the calibration procedure performed at PicoLAS. It must not be changed by customer. Changes have an impact on the performance of the driver and may damage the LD and the driver. These changes are not subject to our warranty obligation.

As of software version 1.0.8 any changes to this value are blocked.

### **Vref**

This value is the "Threshold level" of the laser firing monitor. If the photocurrent is higher than the level, the monoflop will be triggered and the laser firing output is set high.

### **Ugate2**

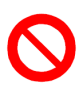

This value is part of the calibration procedure performed at PicoLAS. It must not be changed by customer. Changes have an impact on the performance of the driver and may damage the LD and the driver. These changes are not subject to our warranty obligation.

All changes are monitored and will cause the lost of the warranty. As of software version 1.0.8 any changes to this value are blocked.

# **TEC Setpoint**

### **TEC stp.**

This value defines the temperature setpoint of the TEC controller.

### **TEC. act.**

This value shows the actual measured temperature of the TEC controller.

### **TEC Control**

### **Kp**

This value defines the strength of the proportional part of the TEC controller. Factory setting is 2.0.

### **Ki**

This value defines the strength of the integral part of the TEC controller. Factory setting is 0.04.

### **Kd**

This value defines the strength of the differential part of the TEC controller. Factory setting is 0.0.

### **Imax (A)**

This value defines the maximum current output of the TEC controller. Factory setting is 1.0 A.

#### **Measurement**

**5V** 

This value represents the actual measured voltage of the +5 V LD supply voltage input.

### **5V1**

This value represents the actual measured voltage of the +5 V TEC supply voltage input.

### **Temp TEC**

This value represents the actual measured TEC temperature.

### **I TEC**

This value represents the actual measured TEC output current.

### **Temp NTC**

This value represents the actual measured temperature of the onboard NTC.

## **Defaults**

### **def. pwron**

If enabled the BFS-VRM 03 loads default values every time it is powered on. These values are CRC checked at power up. If this check fails the values are not loaded and an error message is displayed.

### **Save defaults**

When the jog dial is turned or the ENTER key is pressed all current values are saved.

### **Load defaults**

When the jog dial is turned or the ENTER key is pressed all current values are overwritten by the saved ones. If the output was enabled at this time it becomes disabled.

### **I2C**

### **I2C Addr.**

This value defines the address on which the driver listens on the I²C bus.

# **Controlling the Driver via a PC**

### **Introduction**

When the BFS-VRM 03 is connected to a PC, it allows communications over a serial text interface as well as the PicoLAS protocol. While the text interface is designed for communication with a terminal program, the PicoLAS protocol is designed as a system interact protocol.

The switching between the two protocols occurs automatically as soon as the driver receives a certain sequence. The corresponding commands are:

- **PING** for the PicoLAS protocol (binary command, see below)
- "init" followed by <Enter> for the text interface

### **Description of the RS-232 Interface**

The BFS-VRM 03 implements a standard RS-232 interface. It can be connected to a PC using a three-wire connection. For USB connection you need an USB RS-232 adaptor (USB serial adaptor).

The connection settings are:

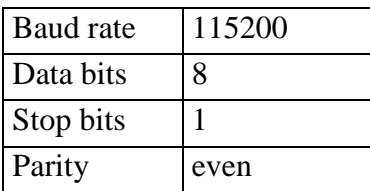

#### **The Serial Text Interface**

The following section describes the structure and commands of the text interface.

#### **Structure**

Every command that is sent to the driver must be completed with a CR (Enter). It consists of a command word followed by one ore more a parameters. If the command was successfully executed a "00" is sent, otherwise a "01". If there is an error pending, the response will be "10", otherwise "11". If the command requires an answer parameter, this parameter is sent before the confirmation is given.

Example 1: The user would like to read out the actual temperature setpoint: User input: gtsoll<Enter> Output of the driver: 250<CR><LF> 00<CR><LF>

Example 2: The user would like to set a new setpoint current: User input: stsoll 270<Enter> Output of the driver: 270<CR><LF>  $00 < CR > LF$ 

Input is done in ASCII code and is case sensitive. Every terminal can be used that supports this standard.

## **Commands for the BFS-VRM 03**

The following table contains a command reference for the BFS-VRM 03.

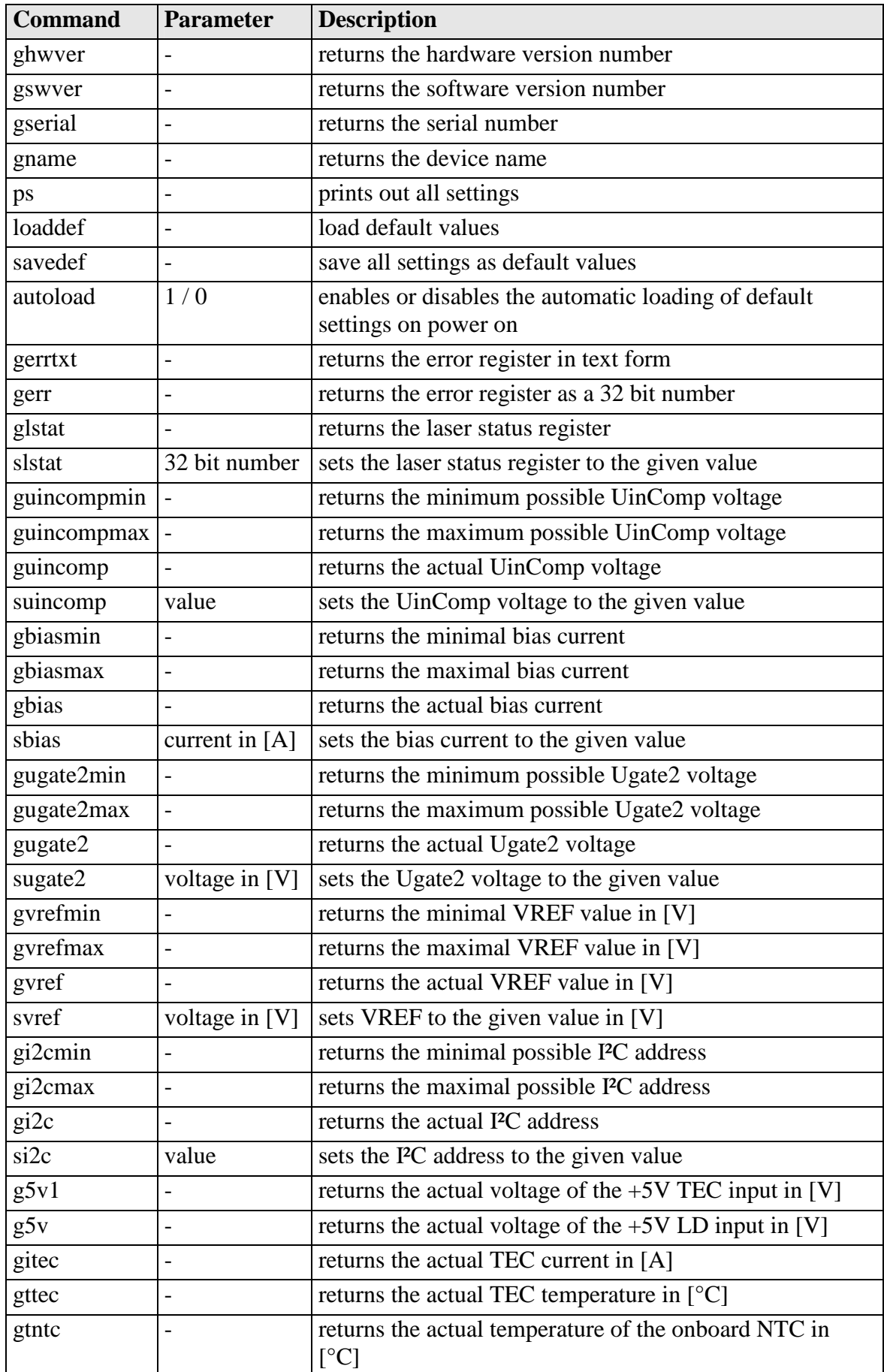

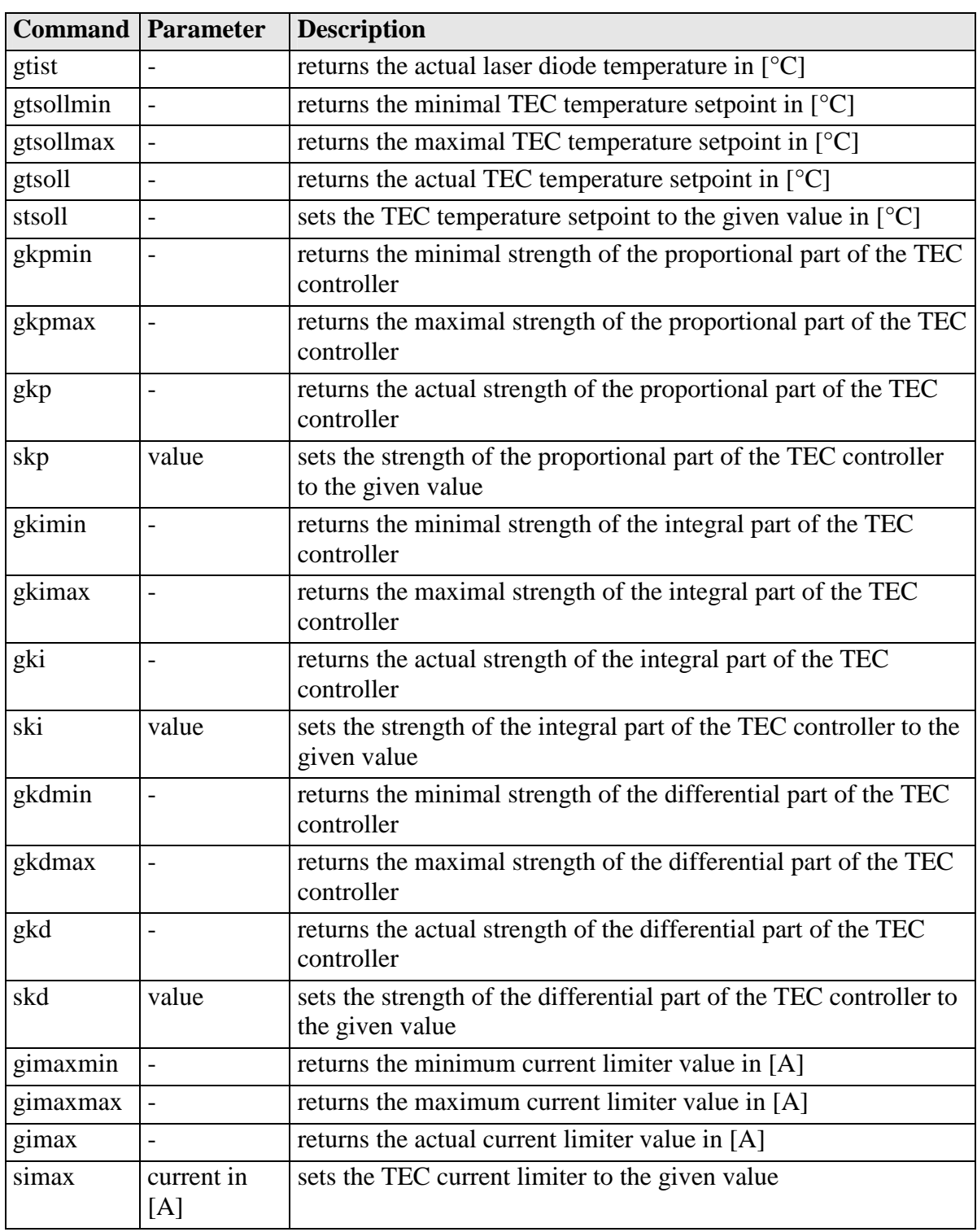

### **If an Error occurs**

If an error occurs during operation the pulse output is switched off and the return value of a command is no longer "00" or "01" but "10" or "11.

To retrieve the error, use the **gerror** command for the content of the ERROR register or the **gerrtxt** command for a human readable form.

# **The PicoLAS Protocol**

The following section describes the structure and possible commands of the PicoLAS protocol.

### **Structure**

Each transmission consists of 12 bytes – called a frame as follows – which must be sent consecutively. Otherwise the system times out and the transmission must start again from the beginning.

A frame has a fixed structure. The first two bytes describe the command, the following eight bytes the parameters, followed by one reserved byte and one checksum byte. The checksum is calculated out of the first 11 bytes which are linked by a bitwise XOR. Thus a frame has the following structure:

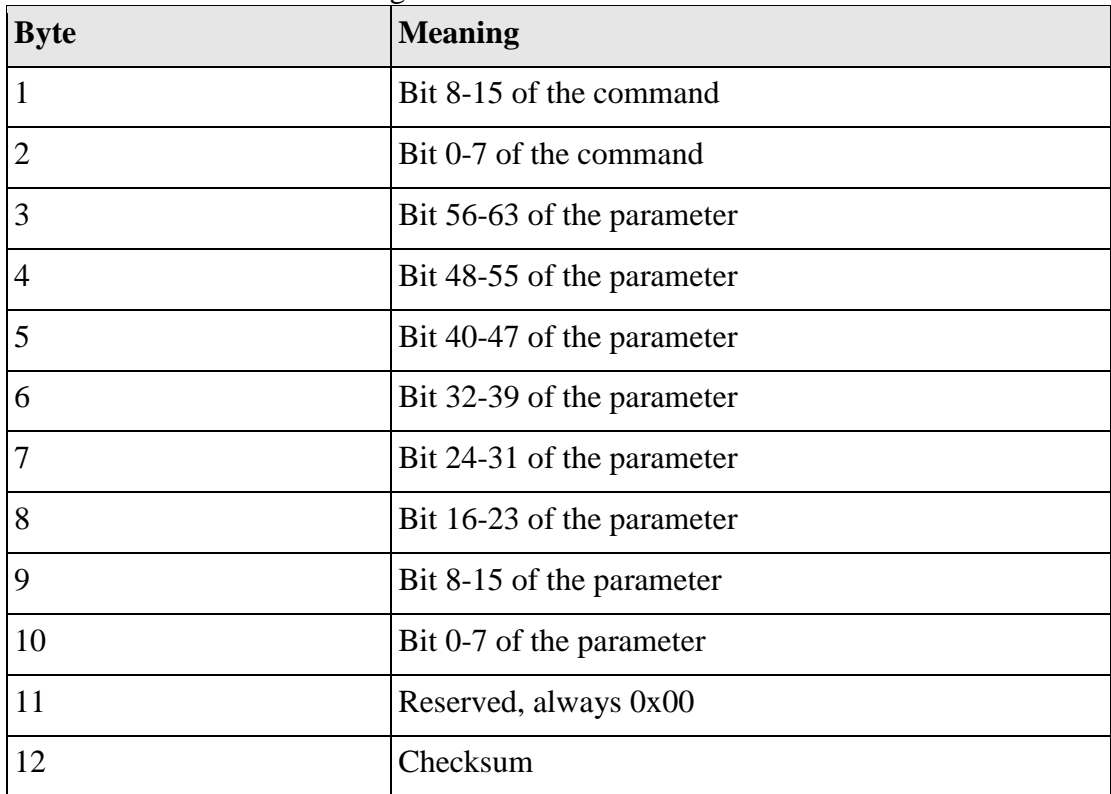

A properly received frame must be acknowledged by the recipient with an answer, which is also a frame. If the acknowledgement does not occur the command has not been processed and the sending procedure should be repeated.

If the recipient recognizes the command as valid, but not the parameters, then it will answer with an ILGLPARAM (0xFF12) as command.

In case that the recipient receives an invalid command it will answer with UNCOM (0xFF13).

If a faulty checksum is recognized then the answer is RXERROR (0xFF10). If this error occurs often the connection should be checked.

Using the REPEAT (0xFF11) command the recipient can instruct the sender to send the most recent frame again.

### **General Commands**

The following list contains an overview of the general commands which are supported by every product from PicoLAS which makes use of this protocol. The explanation of the individual commands is given further below.

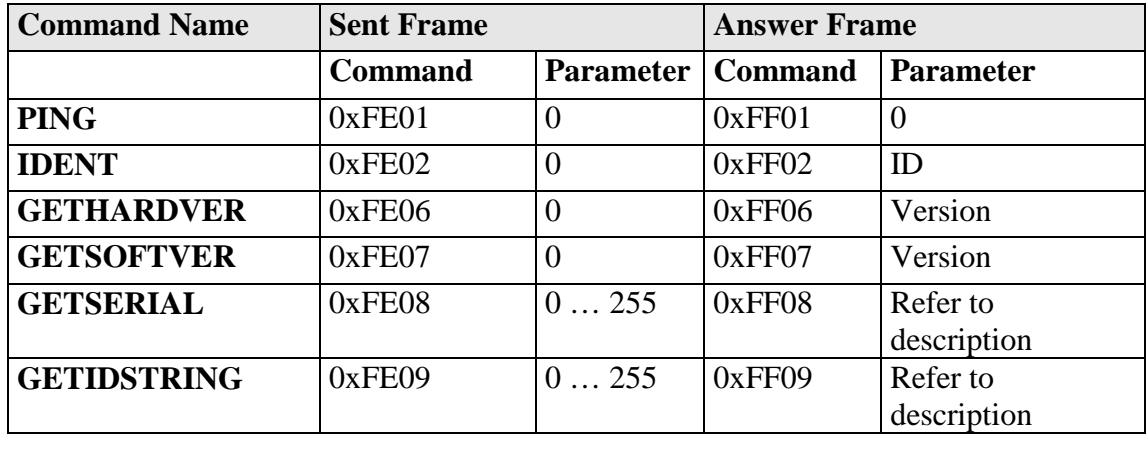

#### **PING**

This command is used to determine the presence of a connected device and to initialize the interface. It has no effect on the condition of the recipient. The command parameter is always zero, the answer parameter too.

#### **IDENT**

It is used to determine the device ID of an attached recipient. It has no effect on the condition of the recipient. The parameter is always 0. The answer contains the ID.

#### **GETHARDVER**

This command instructs the recipient to send back the version number of the hardware being used. The parameter is always zero. The answer contains the hardware version of the recipient. The format of the answer is: 0x000000 $\epsilon$ major $\epsilon$ minor $\epsilon$ revision $\epsilon$ . In other words: one byte for each of the three elements of the version number. As example, version 1.2.3 has the parameter 0x000000010203.

#### **GETSOFTVER**

Instructs the recipient to send back the version number of the software being used. The parameter is always 0.

The answer contains the software version of the recipient. The format of the answer is: 0x000000  $\text{cmajor}$   $\text{cmino}$   $\text{cmiso}$  here words: one byte for each of the three elements of the version number.

As example, version 2.3.4 has the parameter 0x000000020304.

#### **GETSERIAL**

Instructs the recipient to send back its serial number. If 0 is sent as parameter, the answer contains the number of (ASCII) digits of the serial number. Otherwise the respective position of the serial number is sent in ASCII format.

#### **GETIDSTRING**

Instructs the recipient to send back the name of the device. If 0 is sent as parameter, the answer contains the number of digits of the string. Otherwise the respective position of the serial number is sent in ASCII format.

In addition to these commands there are some answers, which can be given to every command:

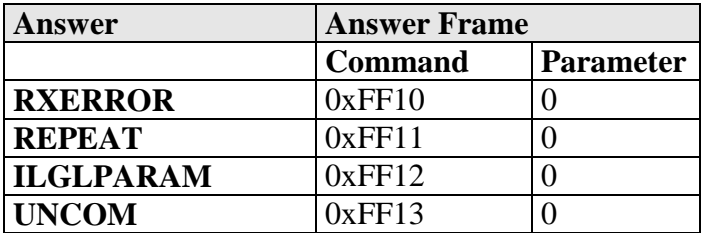

#### **RXERROR**

If a frame is repeated four times and still broken this answer will be sent.

#### **REPEAT**

The last frame was received in a broken state. The transmission must be repeated. This can be up to four times before a RXERROR will be send.

#### **ILGLPARAM**

The parameter of the last frame had an incorrect value.

#### **UNCOM**

The command of the last frame is unknown by the device.

### **Commands for the Driver**

The following table contains a list of the commands which the driver supports in addition to the generally applicable commands. An explanation of each individual command follows afterwards.

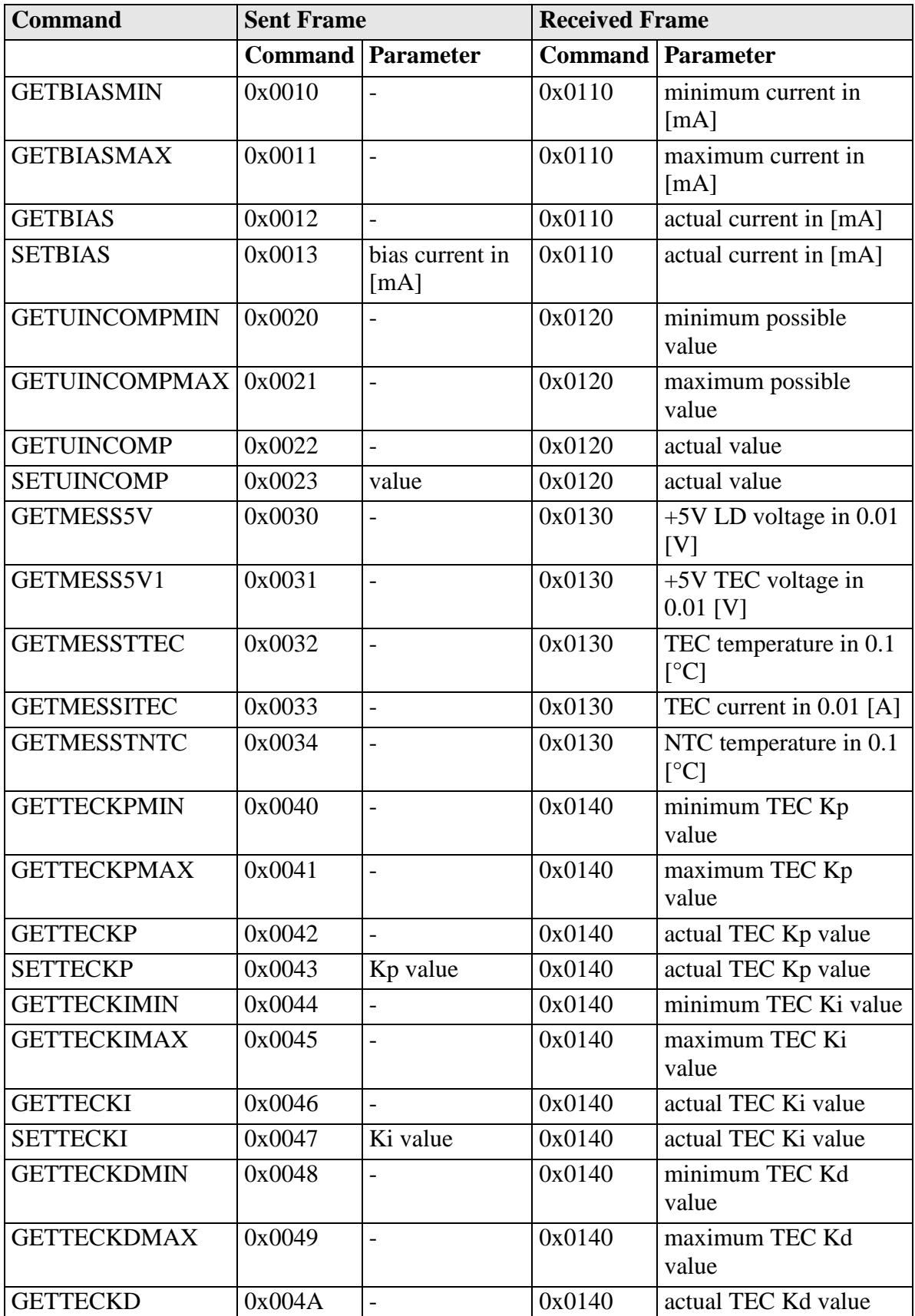

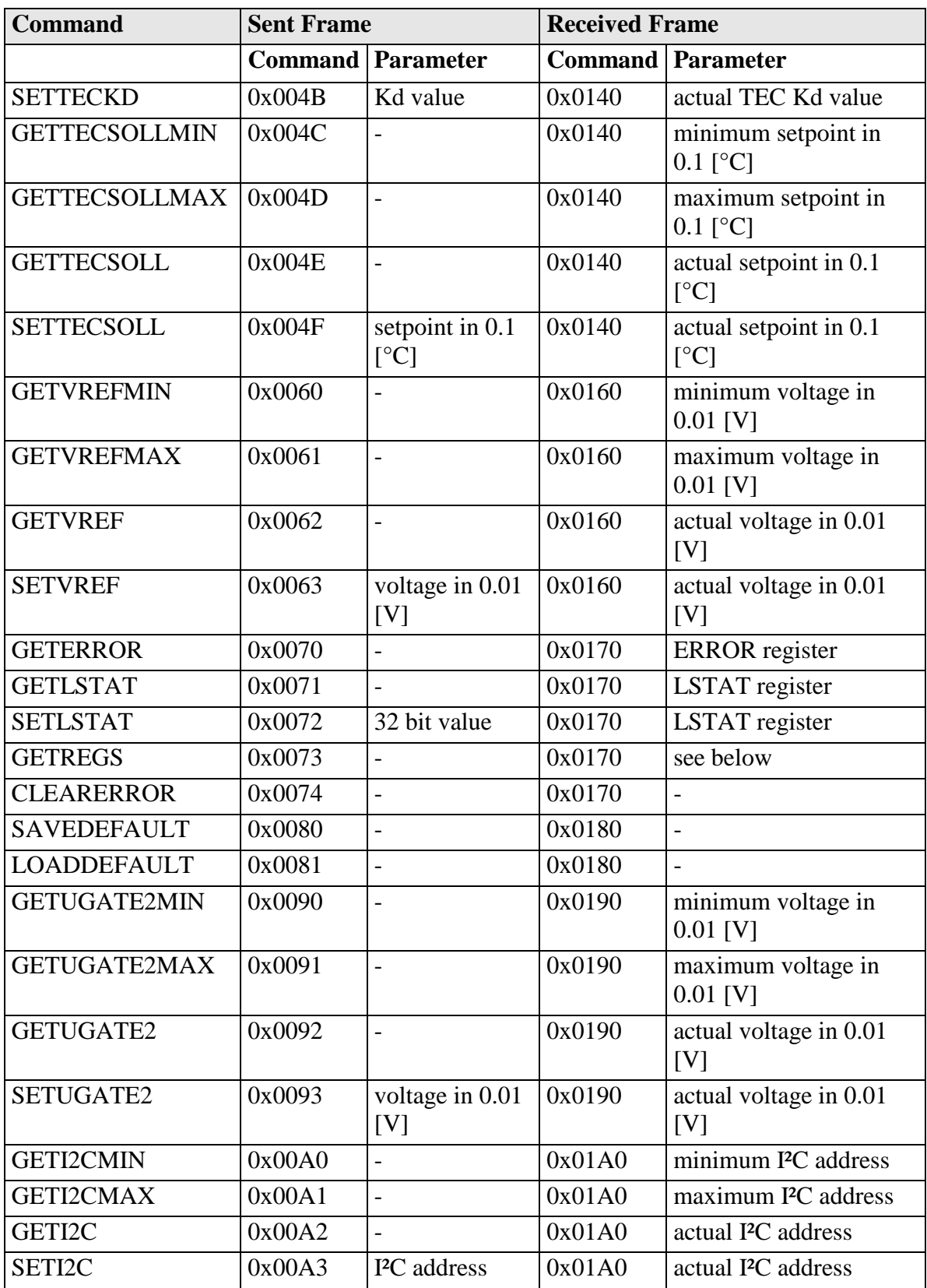

#### **Description of the individual Commands**

#### **GETBIASMIN**

Returns the minimum possible bias current, measured in [mA].

#### **GETBIASMAX**

Returns the maximum possible bias current, measured in [mA].

#### **GETBIAS**

Returns the actual bias current, measured in [mA].

#### **SETBIAS**

Sets the bias current to the given value. It must be within the borders defined by GETBIASMIN and GETBIASMAX. The value is measured in [mA].

#### **GETUINCOMPMIN**

Returns the minimum possible UinComp voltage.

#### **GETUINCOMPMAX**

Returns the maximum possible UinComp voltage.

#### **GETUINCOMP**

Returns the actual UinComp voltage.

#### **SETUINCOMP**

Sets the UinComp to the given value. It must be within the borders defined by GETUINCOMPMIN and GETUINCOMPMAX.

#### **GETMESS5V**

Returns the actual measured voltage of the +5V LD input. The value is measured in 0.01  $[V]$ .

#### **GETMESS5V1**

Returns the actual measured voltage of the +5V TEC input. The value is measured in 0.01  $[V]$ .

#### **GETMESSTTEC**

Returns the actual measured TEC temperature. The value is measured in 0.1 [°C].

#### **GETMESSITEC**

Returns the actual measured TEC current. The value is measured in 0.01 [A].

#### **GETMESSTNTC**

Returns the actual measured NTC temperature. The value is measured in 0.1 [°C].

#### **GETKPMIN**

Returns the minimum possible strength of the proportional part of the TEC controller.

#### **GETKPMAX**

Returns the maximum possible strength of the proportional part of the TEC controller.

#### **GETKP**

Returns the actual strength of the proportional part of the TEC controller.

#### **SETKP**

Sets the strength of the proportional part of the TEC controller to the given value. It must be within the borders defined by GETKPMIN and GETKPMAX.

#### **GETKIMIN**

Returns the minimum possible strength of the integral part of the TEC controller.

#### **GETKIMAX**

Returns the maximum possible strength of the integral part of the TEC controller.

#### **GETKI**

Returns the actual strength of the integral part of the TEC controller.

#### **SETKI**

Sets the strength of the integral part of the TEC controller to the given value. It must be within the borders defined by GETKIMIN and GETKIMAX.

#### **GETKDMIN**

Returns the minimum possible strength of the differential part of the TEC controller.

#### **GETKDMAX**

Returns the maximum possible strength of the differential part of the TEC controller.

#### **GETKD**

Returns the actual strength of the differential part of the TEC controller.

#### **SETKD**

Sets the strength of the differential part of the TEC controller to the given value. It must be within the borders defined by GETKDMIN and GETKDMAX.

### **GETTECSOLLMIN**

Returns the minimum possible temperature setpoint of the TEC controller. The value is measured in 0.1 [°C].

#### **GETTECSOLLMIN**

Returns the maximum possible temperature setpoint of the TEC controller. The value is measured in 0.1  $\lceil$ °C].

#### **GETTECSOLL**

Returns the actual temperature setpoint of the TEC controller. The value is measured in 0.1  $\lceil$ <sup>o</sup>Cl.

#### **SETTECSOLL**

Sets the temperature setpoint of the TEC controller to the given value. It must be within the borders defined by GETTECSOLLMIN and GETTECSOLLMAX. The value is measured in  $0.1$  [ $^{\circ}$ C].

#### **GETTECACT**

Returns the actual measured temperature of the TEC controller. The value is measured in  $0.1$  [ $^{\circ}$ C].

#### **GETTECIMAXMIN**

Returns the minimum possible value for the TEC current limiter. The value is measured in 0.01 [A].

#### **GETTECIMAXMAX**

Returns the maximum possible value for the TEC current limiter. The value is measured in 0.01 [A].

#### **GETTECIMAX**

Returns the actual value for the TEC current limiter. The value is measured in 0.01 [A].

#### **SETTECIMAX**

Sets the TEC current limiter to the given value. It must be within the borders defined by GETTECIMAXMIN and GETTECIMAXMAX. The value is measured in 0.01 [A].

#### **GETVREFMIN**

Returns the minimum possible reference voltage, measured in 0.01 [V].

#### **GETVREFMAX**

Returns the maximum possible reference voltage, measured in 0.01 [V].

#### **GETVREF**

Returns the actual reference voltage, measured in 0.01 [V].

#### **SETVREF**

Sets the reference voltage to the given value. It must be within the borders defined by GETVREFMIN and GETVREFMAX. The value is measured in 0.01[V].

#### **GETERROR**

Returns the content of the error register (32 bit). For a detailed description of the single bits see section "Description of the ERROR Register".

#### **GETLSTAT**

Returns the content of the laser status register (32 bit). For a detailed description of the single bits see section "Description of the LSTAT Register".

#### **SETLSTAT**

Sets the laser status register to the given value. The return value contains the acquired register content. For a detailed description of the single bits see section "Description of the LSTAT Register".

#### **GETREGS**

Returns the content of the laser status register and the error register in a single 64 bit word. The upper 32 bit represents the ERROR, the lower 32 bit the LSTAT register.

#### **CLEARERROR**

This command clears the ERROR register. It is currently not used.

#### **LOADDEFAULTS**

This command replaces all internal parameters with their default values. If the output is enabled during the execution of this command, the L\_ON bit of the LSTAT register will be cleared and the output disabled. This command will fail if the CRC\_DEFAULT\_FAIL bit in the ERROR register I set, indicating an error within the data.

If the DEF PWRON bit in the LSTAT register is set, the device automatically loads these values during power up.

#### **SAVEDEFAULTS**

This command saves all internal parameters into an EEPROM for later usage. Use command LOADDEFAULTS to restore them.

#### **GETUGATE2MIN**

Returns the minimum possible Ugate2 voltage, measured in 0.01 [V].

# **GETUGATE2MAX**

Returns the maximum possible Ugate2 voltage, measured in 0.01 [V].

#### **GETUGATE2**

Returns the actual Ugate2 voltage, measured in 0.01 [V].

#### **GETI2CMIN**

Returns the minimum possible I²C address.

#### **GETI2CMAX**

Returns the maximum possible I²C address.

#### **GETI2C**

Returns the actual possible I²C address.

#### **SETI2C**

Sets the I<sup>2</sup>C to the given value. It must be within the borders defined by GETI2CMIN and GETI2CMAX.

### **Description of the LSTAT Register**

The following list contains a description of the individual LSTAT bits. These can be read with the GETLSTAT and written with SETLSTAT command.

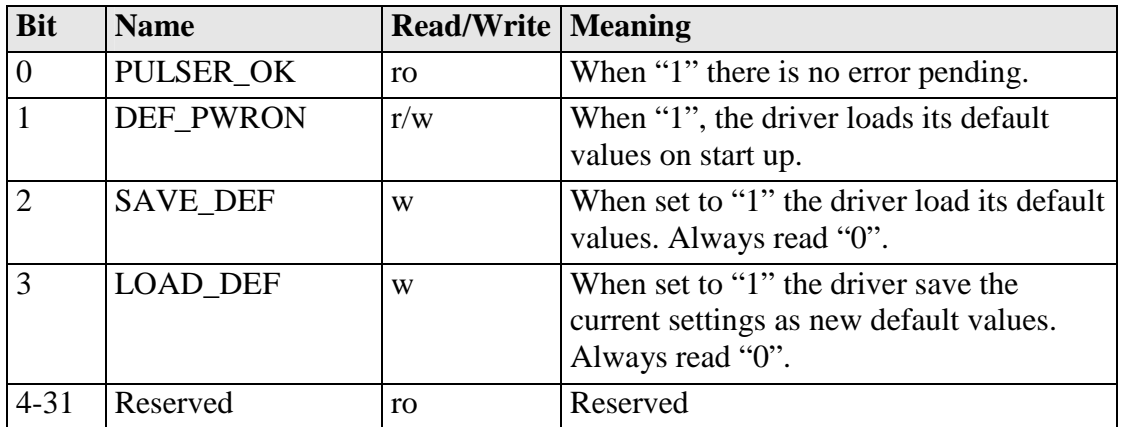

# **Description of the ERROR Register**

The following list contains a description of the individual bits of the ERROR register. It can be read with the GETERROR command.

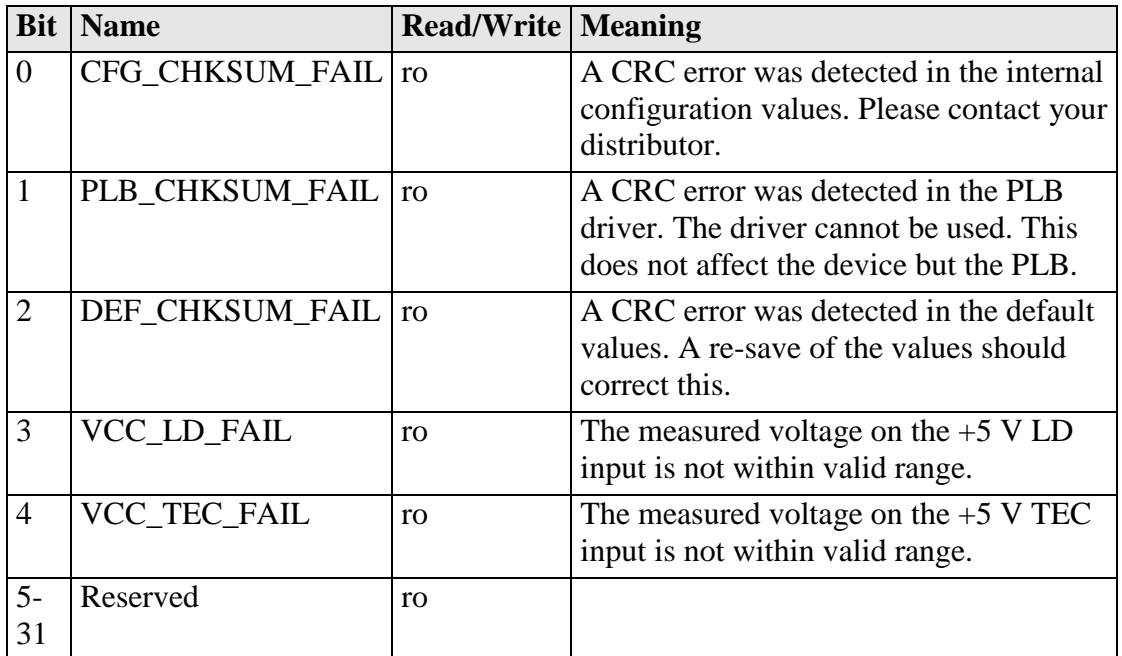